**Forsythe Talks** 

# Experiences Implementing a PureFlex System

Andrew Goade agoade@forsythe.com

*This document and the material contained herein is confidential and proprietary and intended solely for the use and information of the client or customer to whom it is addressed. It should not be copied, disseminated, or used in any other manner without the prior written consent of Forsythe*

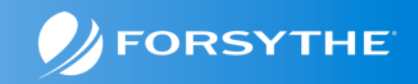

#### **Agenda**

- **Quick Introduction/Update to PureSystems**
- **Forsythe's Configuration**
- **How We Installed It**
- **What We Learned**
- **Feedback We Have Given IBM**

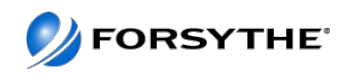

#### **What are PureSystems?**

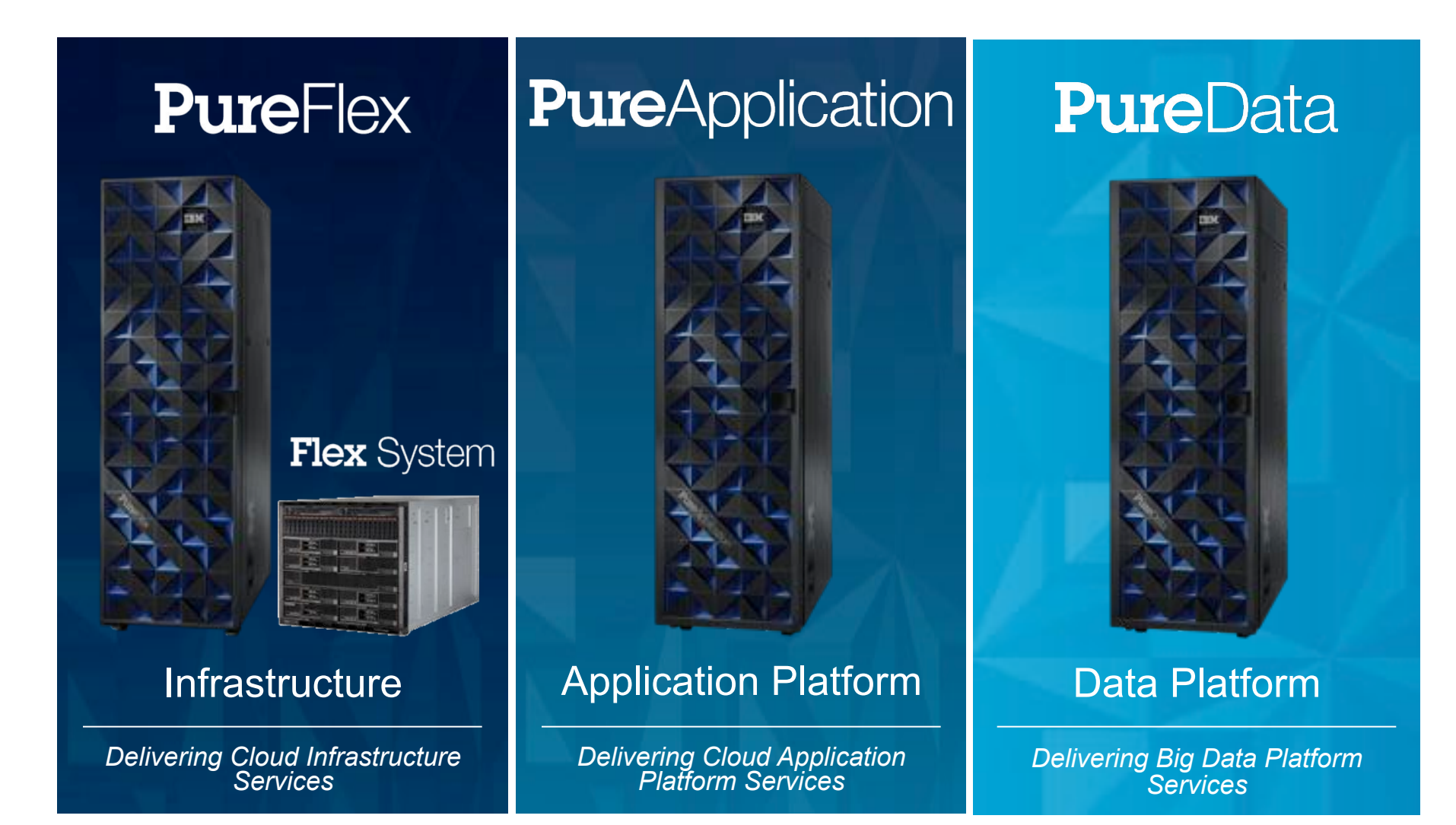

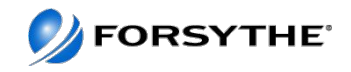

## **Pure Family**

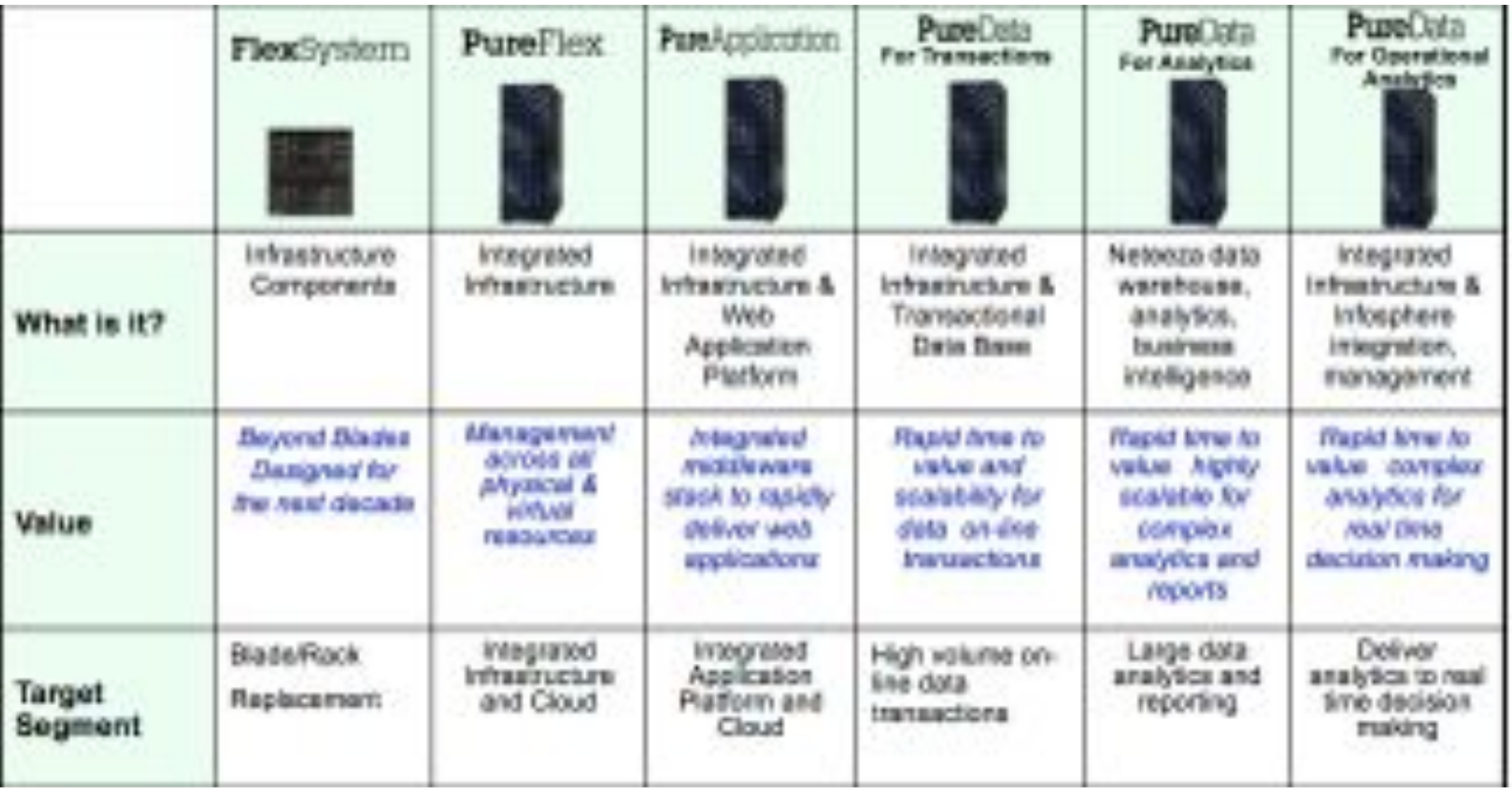

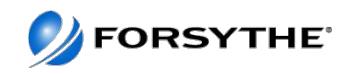

### **Where does PureFlex and PureApplication fit?**

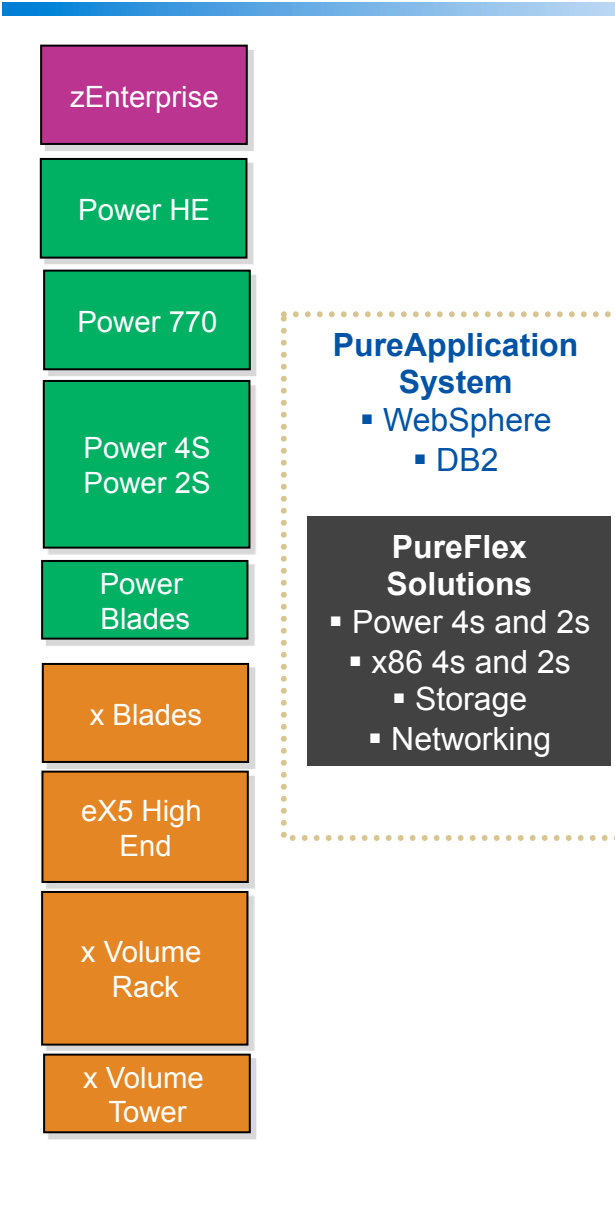

- zEnterprise **PureApplication System** provides a pre-integrated, pre-optimized hardware and software stack with a single point of management.
	- ! **PureFlex System** provides unified management with enterprise storage and choice of compute nodes (Power and x86).
	- ! **System z** remains the enterprise consolidation system with best economics for clients, delivering the best availability, security, scale and management required for enterprise critical work. zEnterprise with zBX is a proof point for hybrid universal management capabilities of IBM. zEnterprise can be connected to PureFlex System and both environments managed through the Tivoli suite.
	- ! **Enterprise Power (High End and 770)** continues to be the leading system for UNIX consolidation with 60% unit share; delivers leadership virtualization, performance, security and resiliency needed by most enterprise clients.
	- ! **Power Express** (4s and 2s) provides highly customizable systems for traditional UNIX and IBM i applications in Midmarket or distributed enterprise clients.
	- ! **Power Blades** will transition to PureFlex System Power Compute Nodes.
	- **EX5 High End** should be prioritized for scale-up and maximum x86 memory requirements.
	- ! **System x Blades** should be prioritized if the customer focuses on existing investment protection.

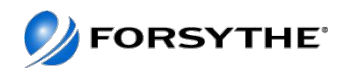

#### **Advantages**

- Pre-Configured (Racked / Cabled / Basic Logical Configuration)
- Pre-Tested (Interoperability / Performance)
- Unified, Simplified Support Organization (Hypervisor / Hardware / Software)
- Bundled System Upgrades (Ensuring Future Interoperability and Performance)
- Built for Non-Disruptive Scalability
- Single Infrastructure Management Tool (for converged platform only)
- Built-in Efficiency (increased virtualization, automated storage tiering)

#### **Results**

- Faster Time To Market
- Reduced Risk of Downtime and Performance Issues
- Reduced Operational Complexity and Effort

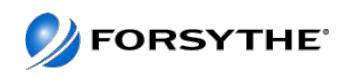

#### **Compute Nodes**

**New Compute Node Choices:** Leading edge compute technologies deliver an open architecture, operating system and hypervisor choice

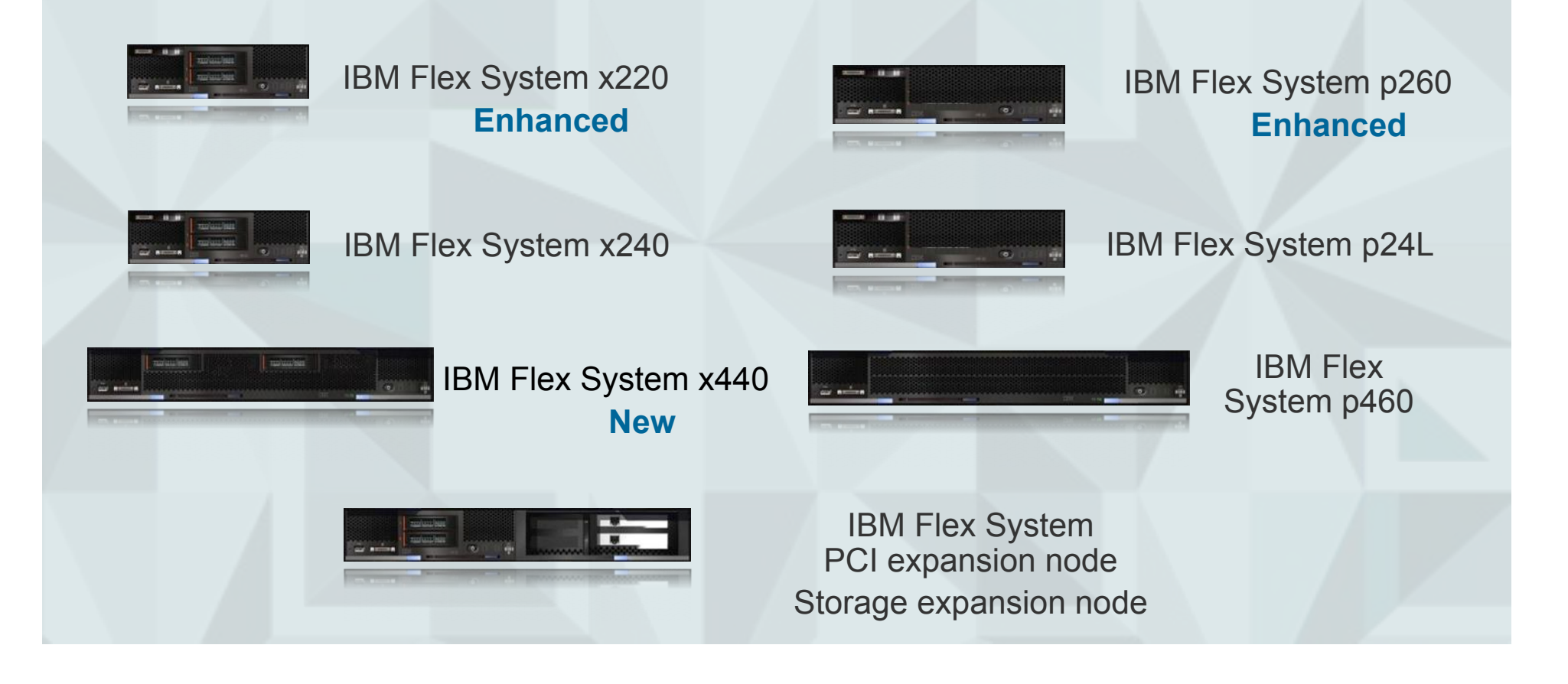

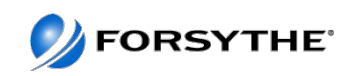

#### **Integrated Storage**

**Integrated by Design:** automates deployment with full integration into IBM PureFlex

**Simplified Experience:** simplifies management significantly with an intuitive user interface for ease of use and faster system accessibility

#### **Built-in Expertise:**

- Virtualizes third-party storage for investment protection: **up to 30% higher storage utilization**
- Optimizes performance and costs for mixed workloads: **up to 200% higher performance** with automatic migration to SSDs
- Stores **up to 5x more active primary data** in the same physical disk space using IBM Real-time Compression

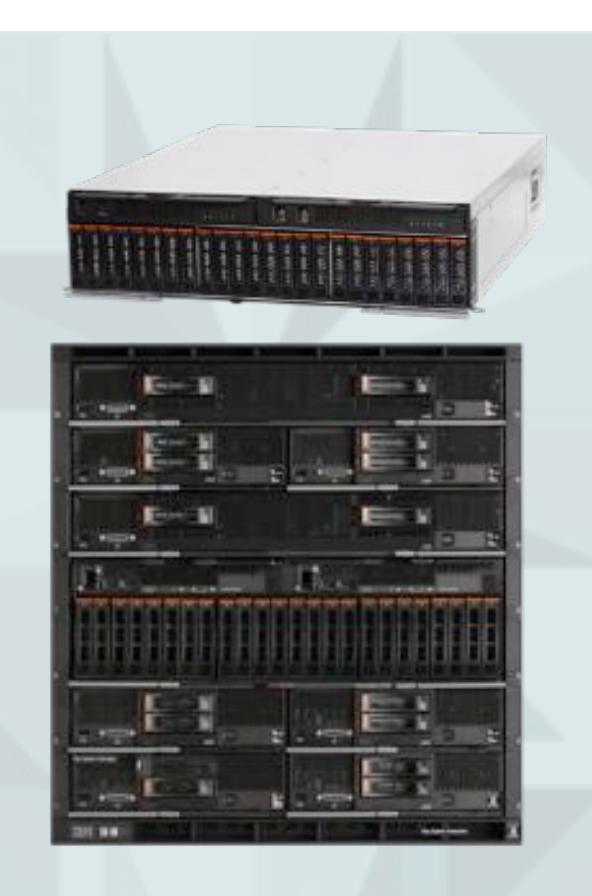

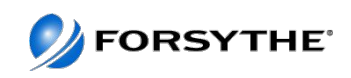

## **What does Integration by Design get me?**

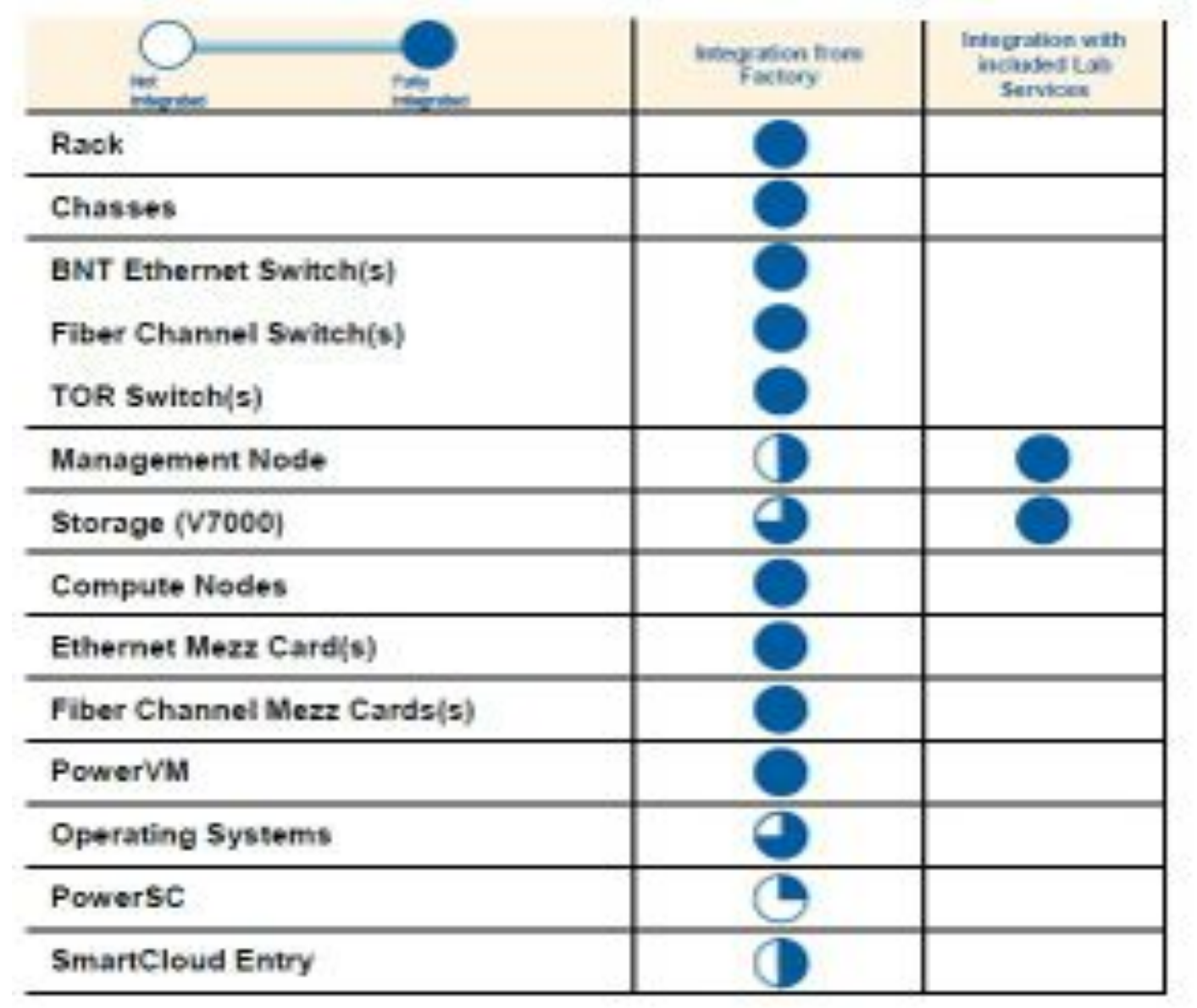

9

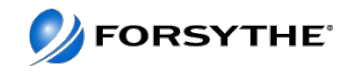

## **What's really included in Lab Services**

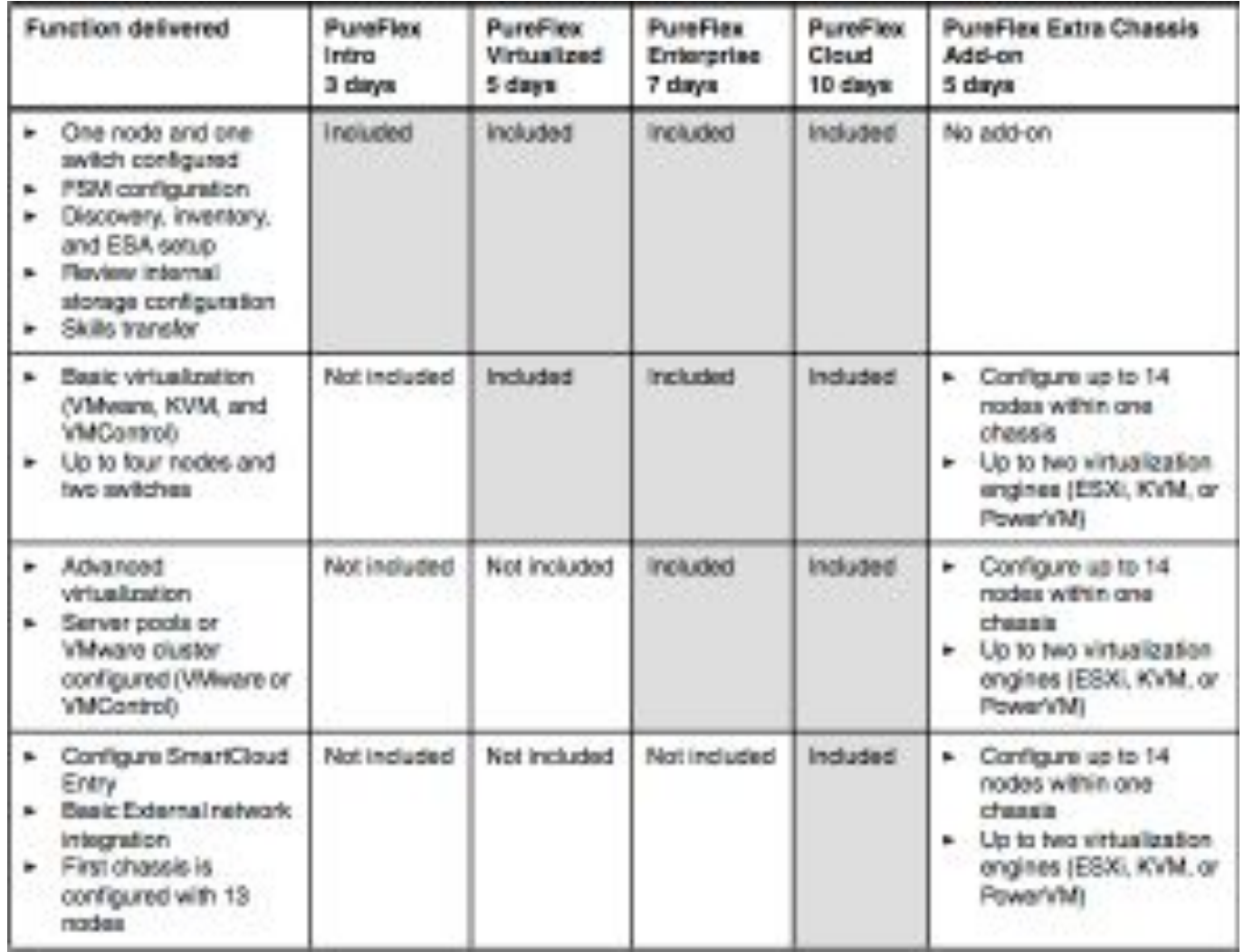

Table copied from http://www.redbooks.ibm.com/redbooks/pdfs/sg247984.pdf

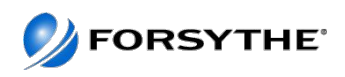

## **New Interface – FSM Explorer**

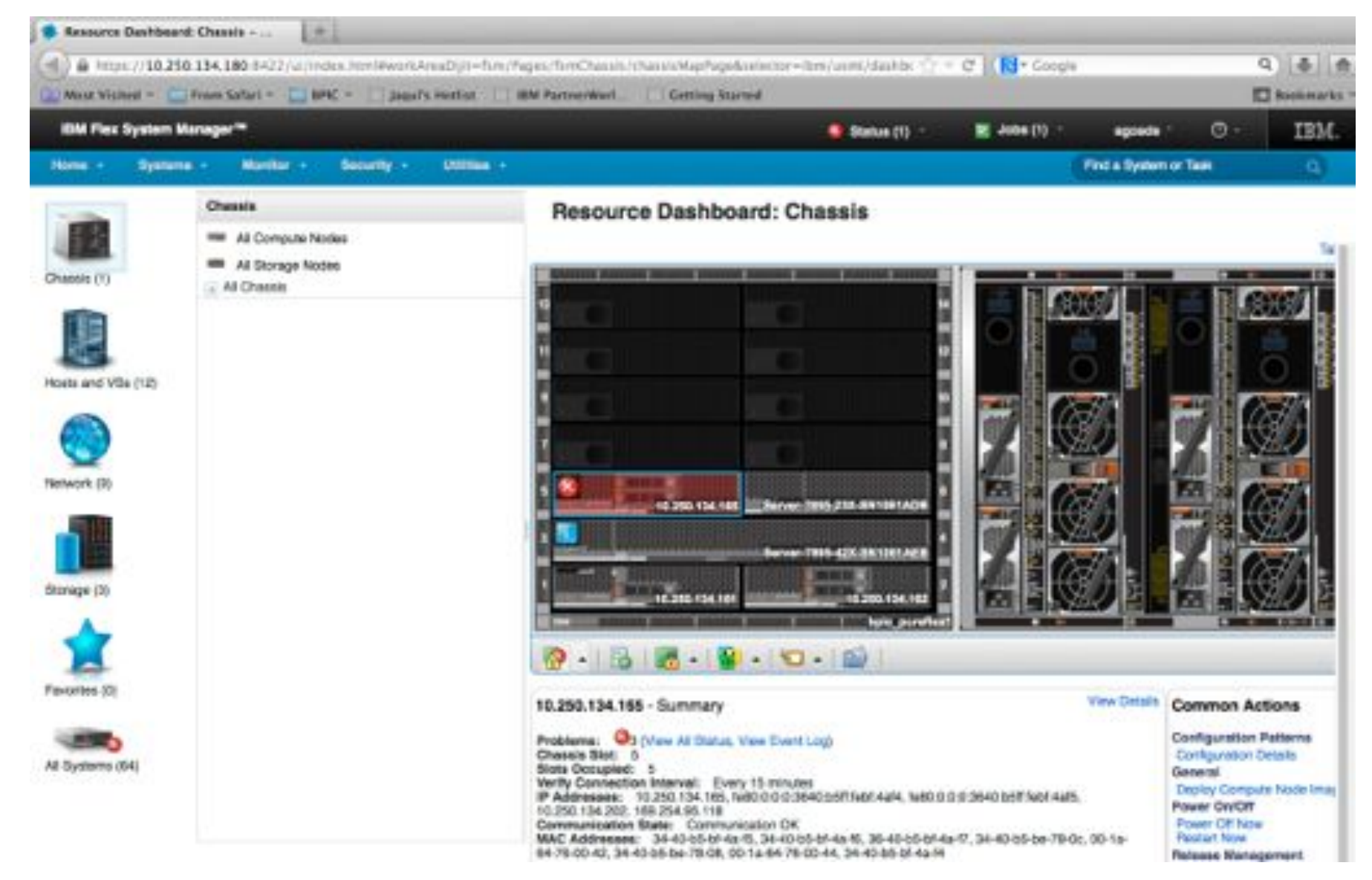

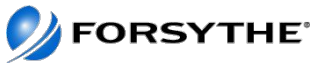

#### **Agenda**

- **Quick Introduction/Update to PureSystems**
- **Forsythe's Configuration**
- **How We Installed It**
- **What We Learned**
- **Feedback We Have Given IBM**

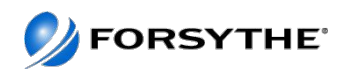

# **PureFlex Foundation Configurations EM PAPE FOR EX System Enterprise**

**IBM COLOR** EM

Nock i5M Sah **BM** 

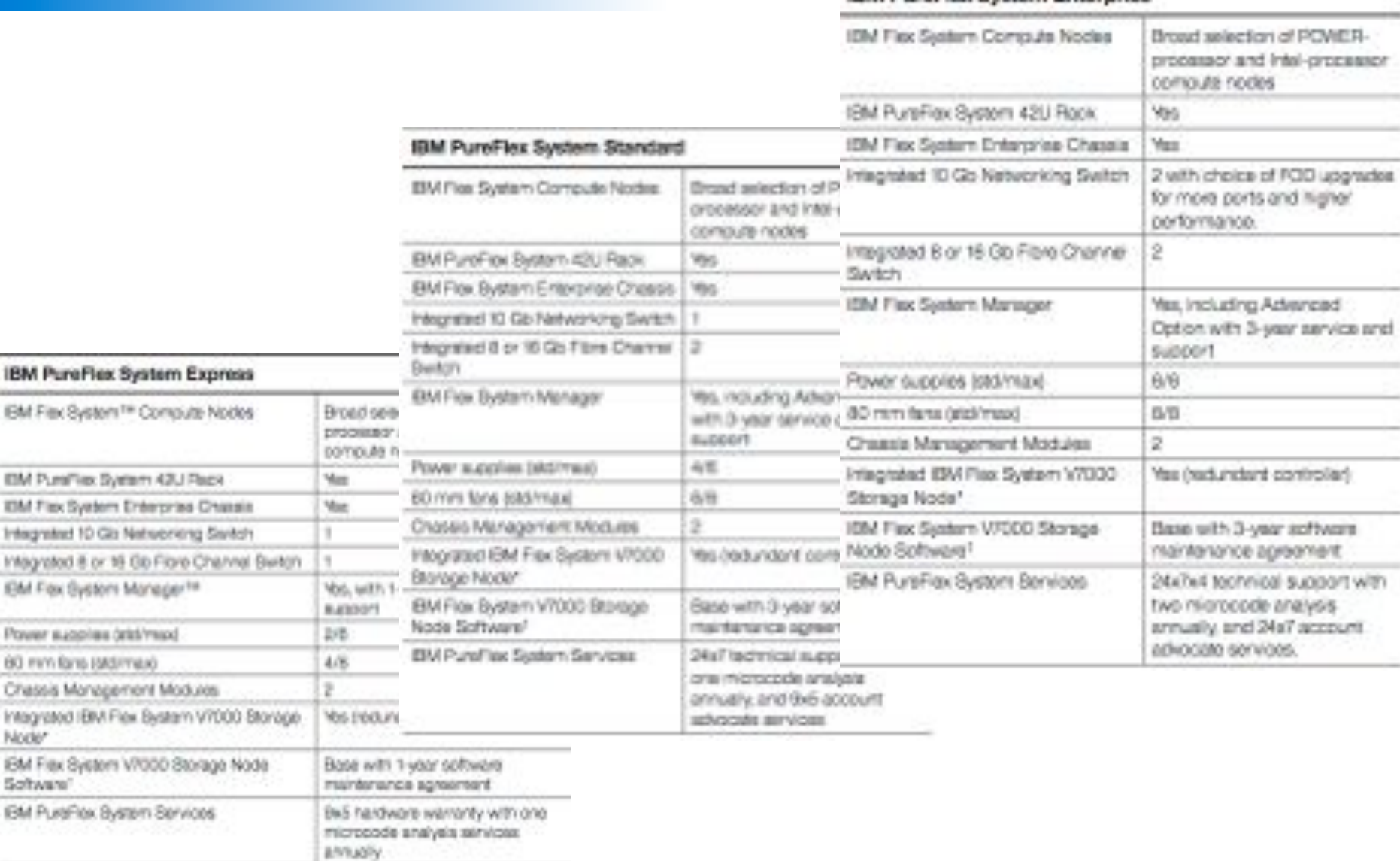

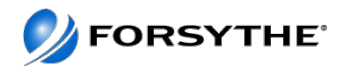

## **PureFlex Foundation Standard**

- Pureflex Foundation Standard in 42U rack
- 1 Enterprise Chassis
	- http://www.redbooks.ibm.com/technotes/tips0863.pdf
- EN4093 10GB scalable switch x 2 ○ http://www.redbooks.ibm.com/technotes/tips0864.pdf
- FC3171 8GB SAN switch x 2
	- http://www.redbooks.ibm.com/technotes/tips0866.pdf
- Storwize V7000  $\circ$  16 x 600GB HDD and 2 x 200GB SSDs
- Nodes
	- 7955-01M Flex System Manager
		- http://www.redbooks.ibm.com/technotes/tips0862.pdf
	- 7895-23x p260 node and 7895-42x p460 node
		- http://www.redbooks.ibm.com/technotes/tips0880.pdf
	- $\circ$  x240 x 2
		- http://www.redbooks.ibm.com/technotes/tips0860.pdf

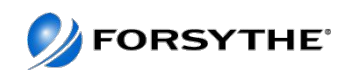

## **Setup Specs**

- $\sim$ 946lb if chassis full
- Both rack and chassis are CSU but chassis comes in the rack when you buy Foundation
- 2 x PDUs each with 1 x 6492 Power Cord (total 2 cords)
	- 200-240v ac, 48 A, 1-phase power cord with a Souriau UTG system connector and an IEC309 (63A, 2P+G) locking wall plug (363P6W)
	- Wall compatible with 360R6W receptacle or 360C6W connector

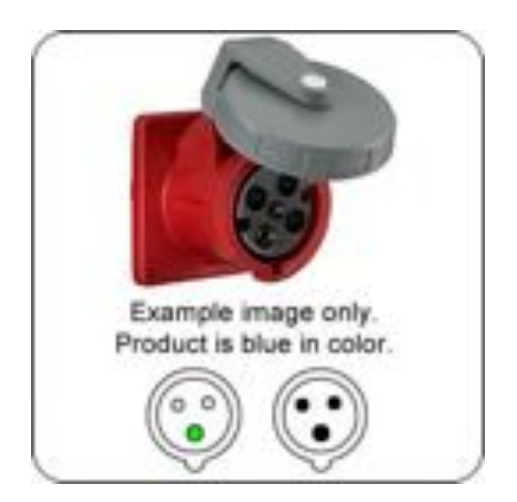

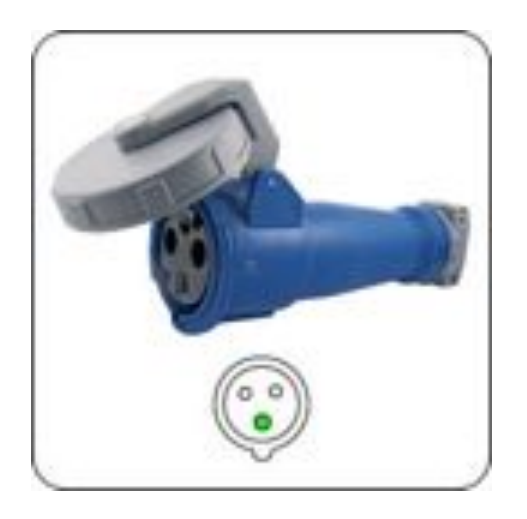

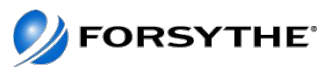

#### **Enterprise Chassis**

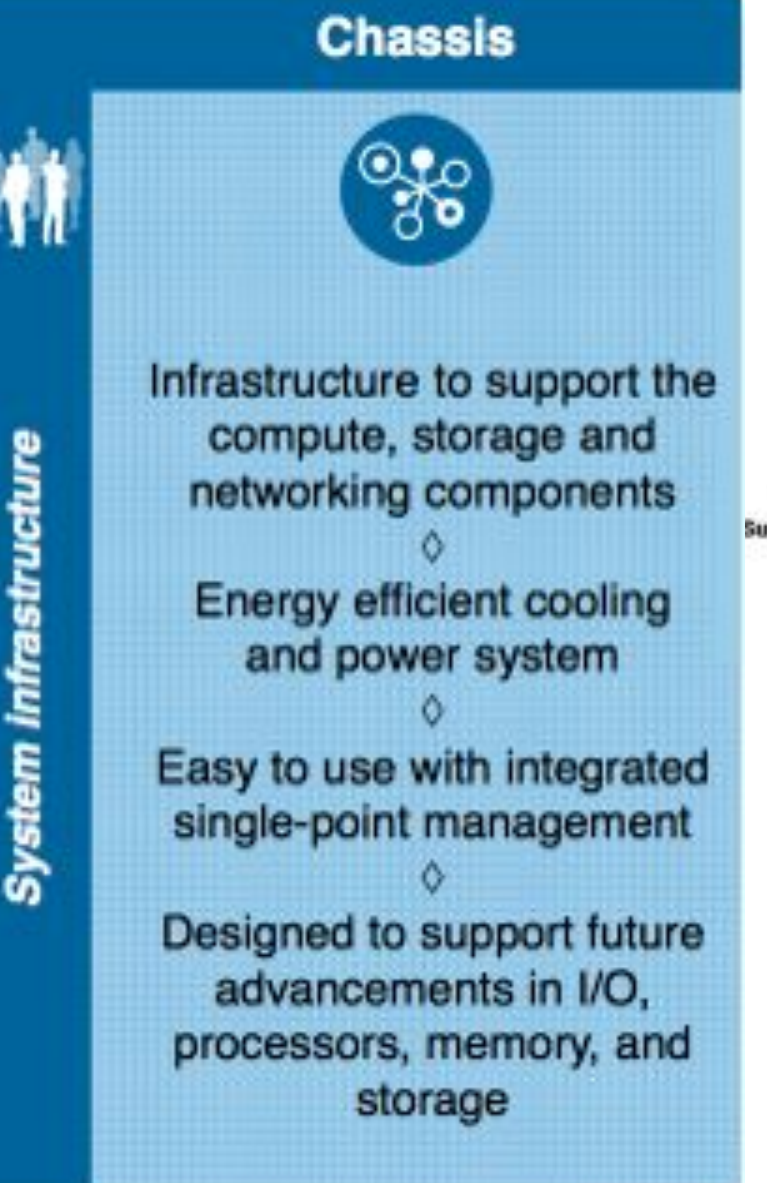

#### **IBM Flex System Chassis**

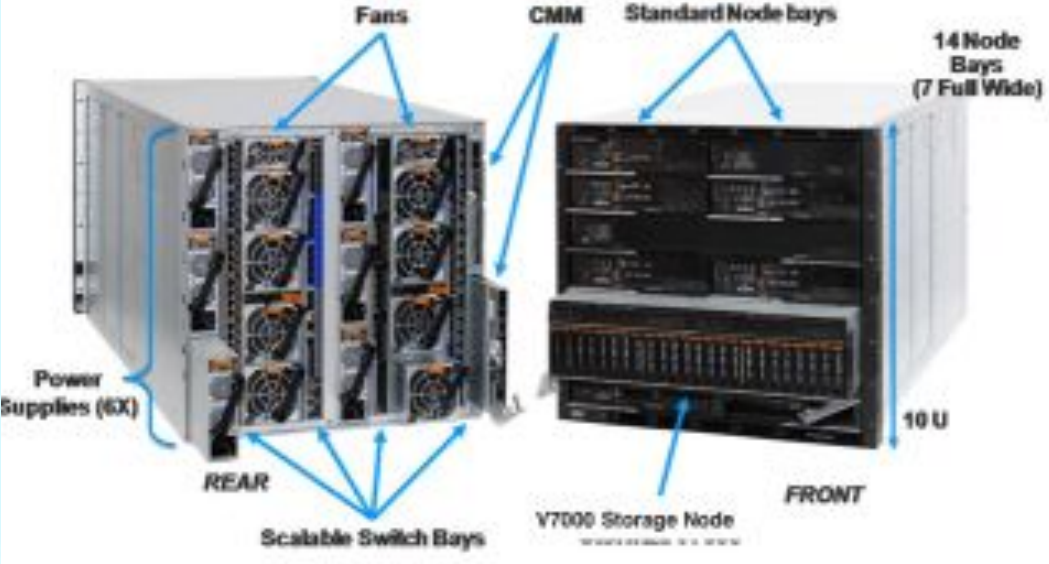

- · 4 scalable switch bays
- 10U Chassis, 14 bays
- · Standard and Full width node support
- Up to 6 2500W power supplies N+N or N+1 configurations
	- Optional lower wattage 2100W PS
- Up to 8 cooling fans (scalable)
- Integrated chassis management through CMM

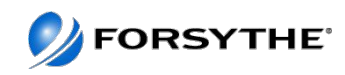

## **IBM Flex System Enterprise Chassis – Front View**

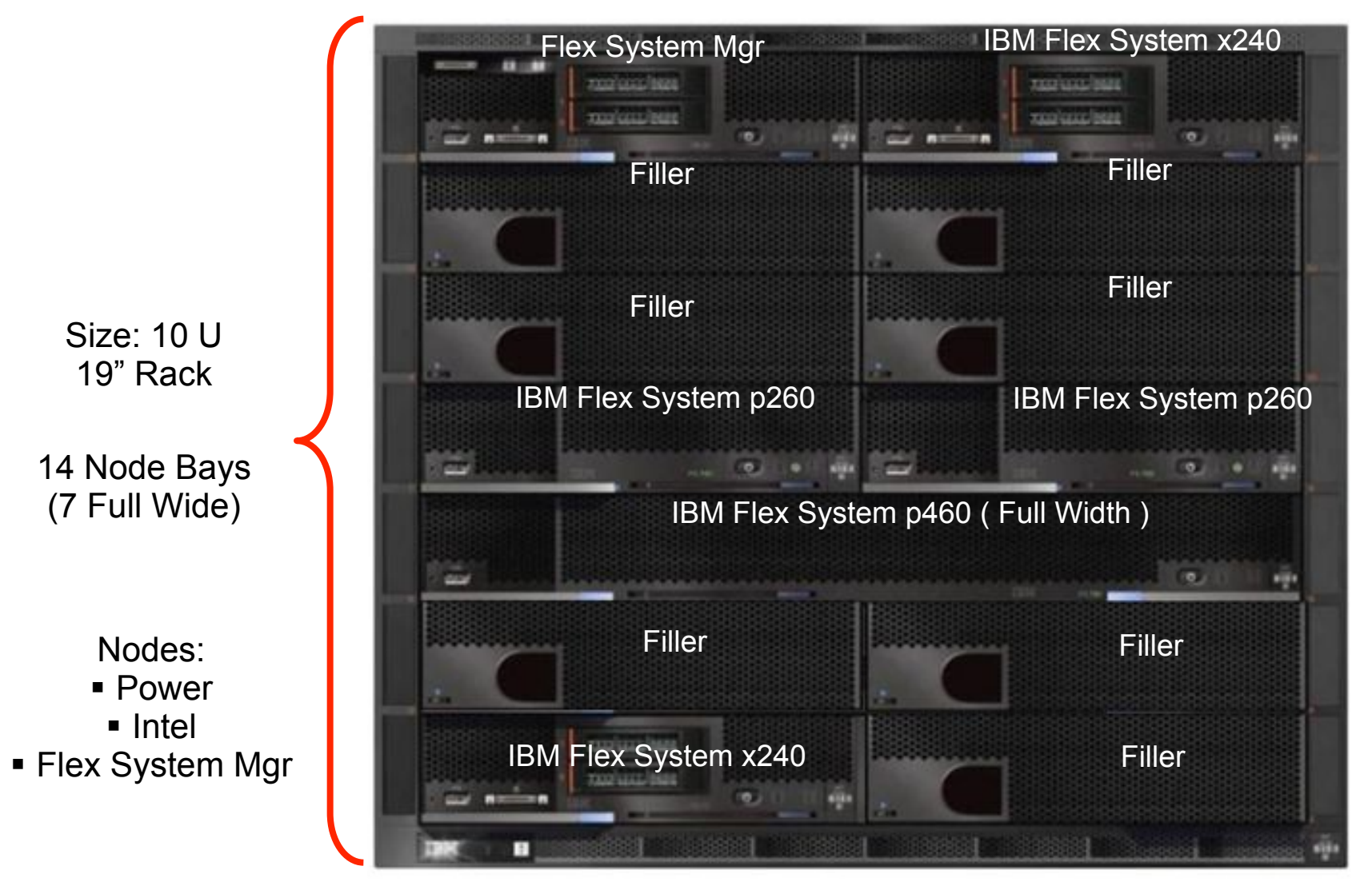

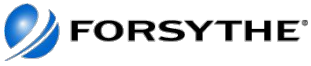

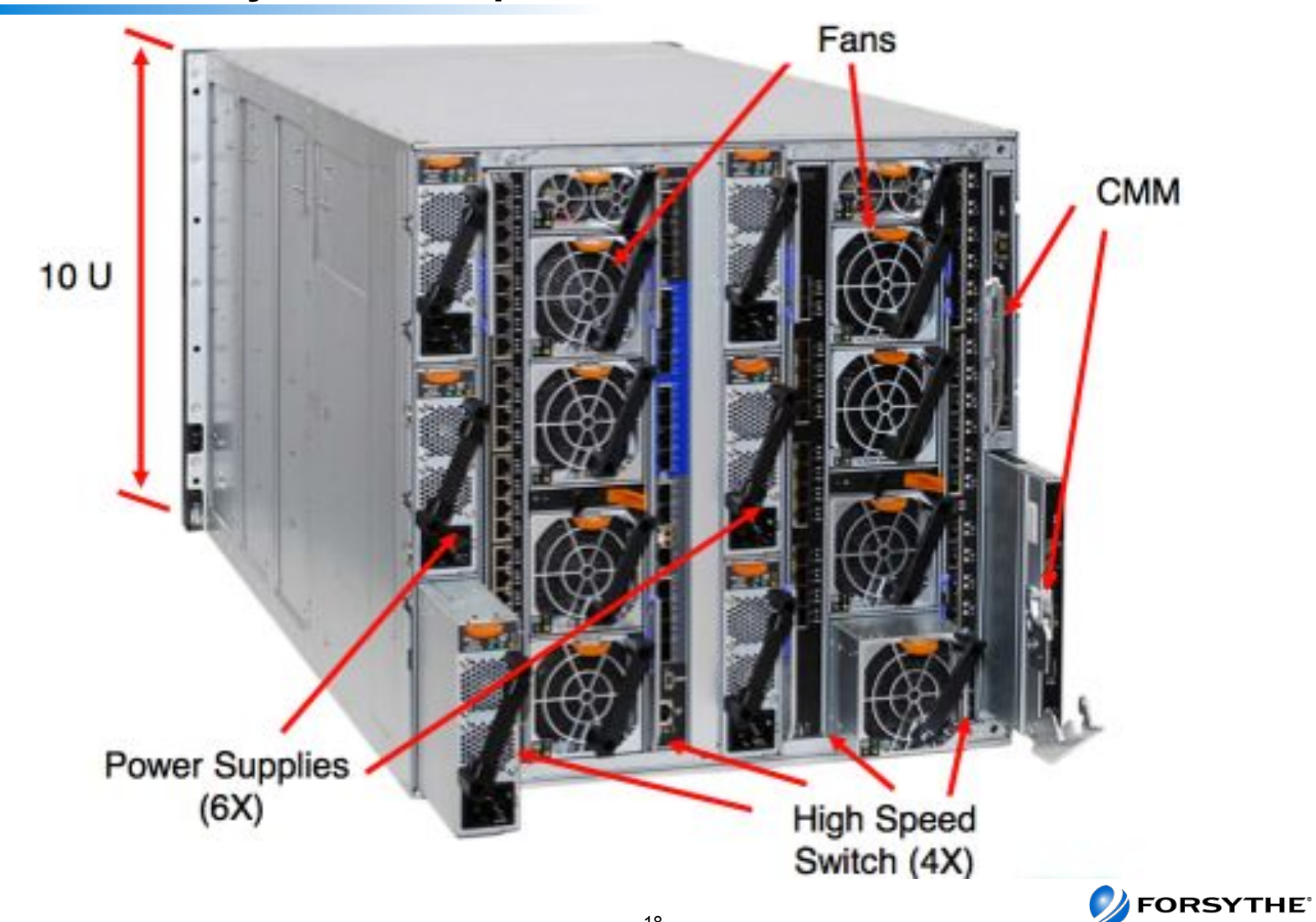

## **IBM Flex System Enterprise Chassis – Rear View**

#### **Photo of a Chassis**

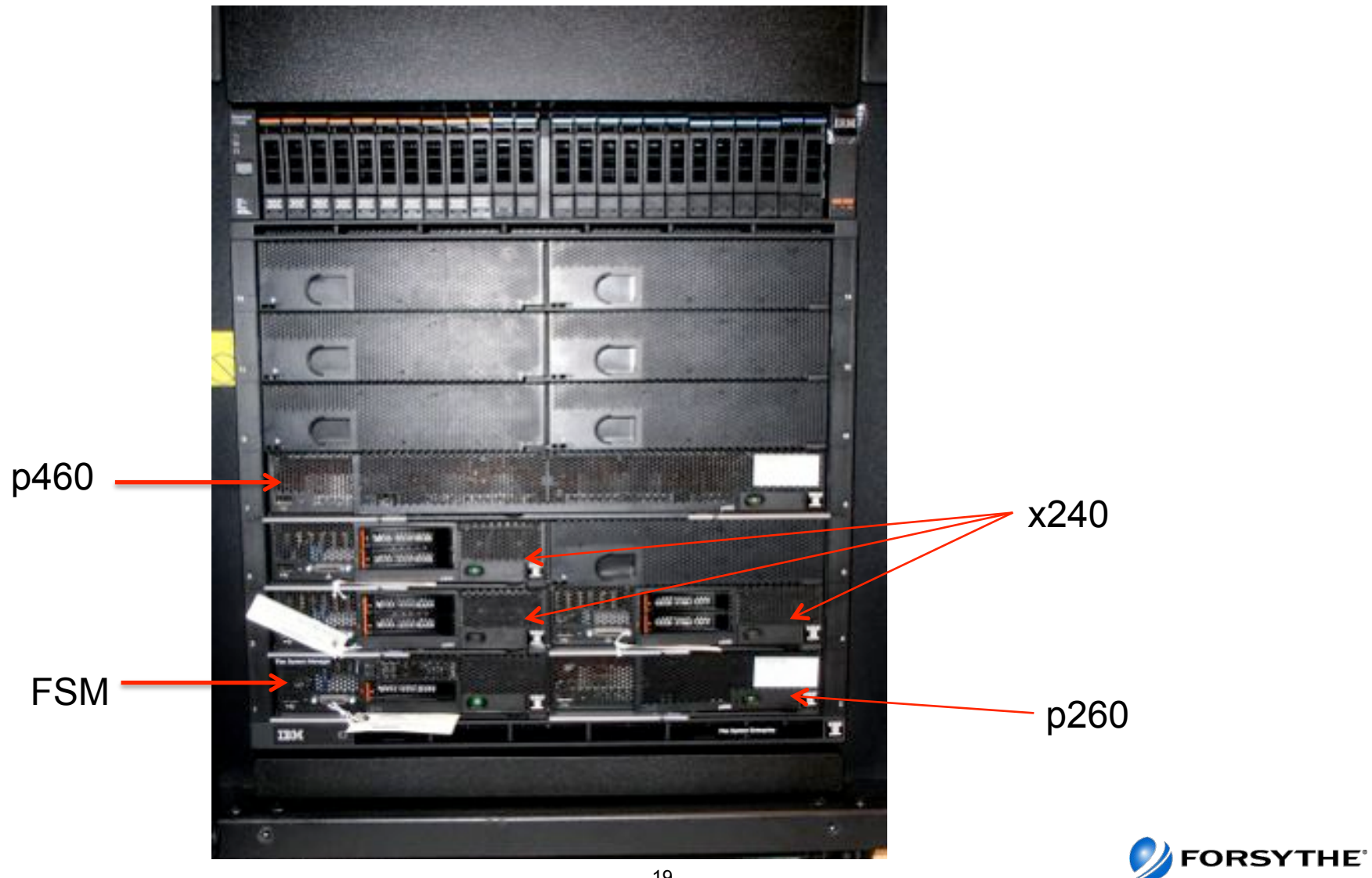

#### **EN4093 10Gb Scalable Switch**

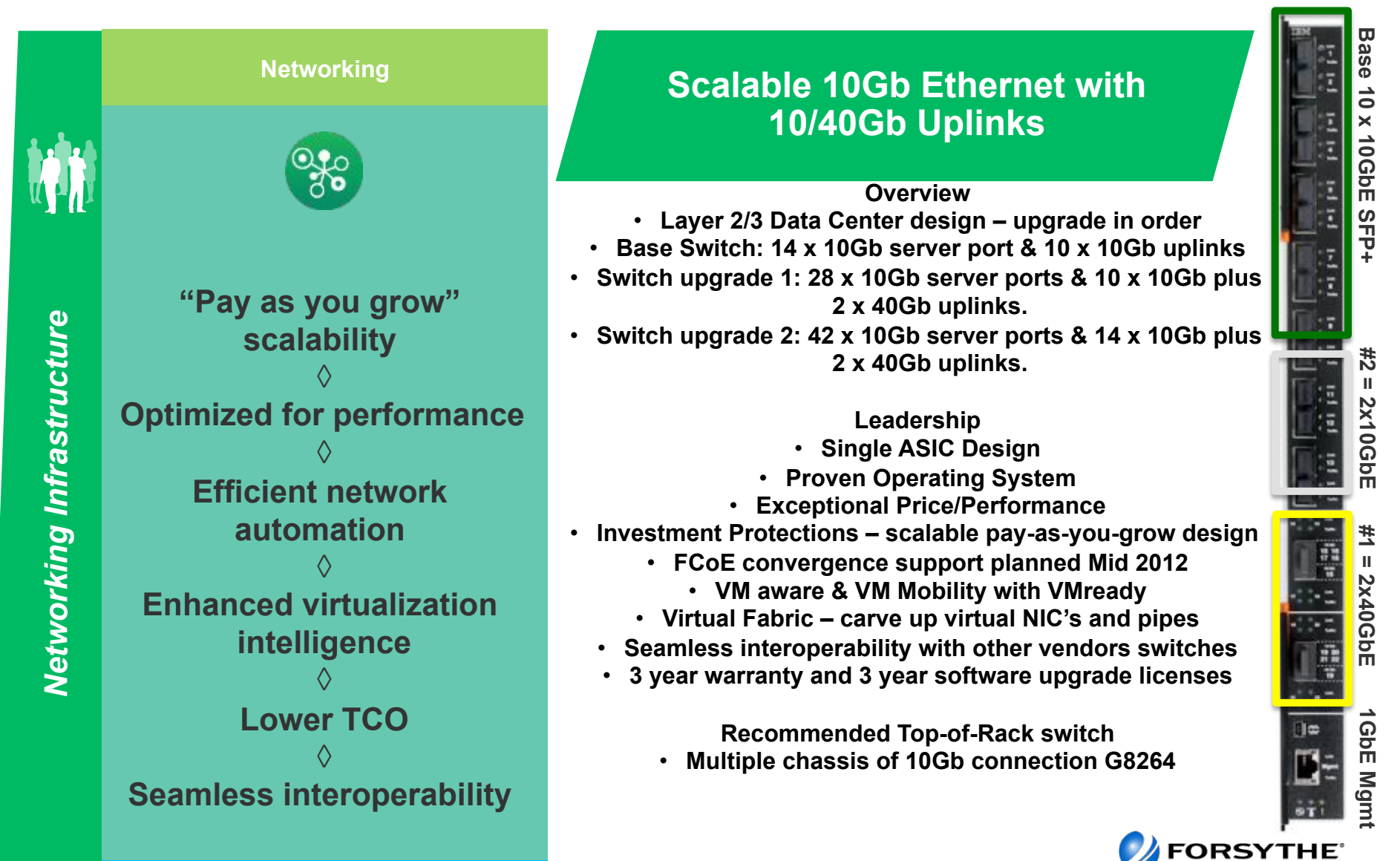

20

## **FC3171 8GB SAN switch**

#### End to end 8Gb offering for low cost Storage connectivity

- . What's New
	- Low cost 8Gb connectivity

#### - Key Features / Business Value

- Port Aggregation
- $-$  NPIV support
- Automatic bilower

#### **• Client Benefits**

- Reliable low cost 8Gb connectivity to Storage
- Interoperability with a broad range of storage solutions

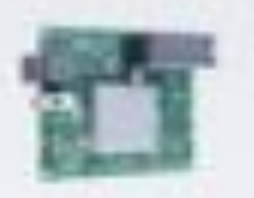

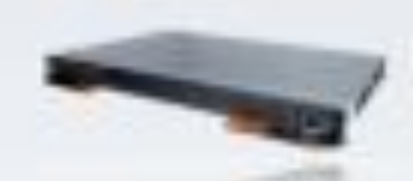

#### IBM Flex System 8Gb **Fibre Channel**

- City to 14 internal and six solemal 805 links
- Support for Fabric / Switch mode and NPIV mode for seamless interoperability

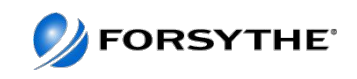

#### **Flex System Manager**

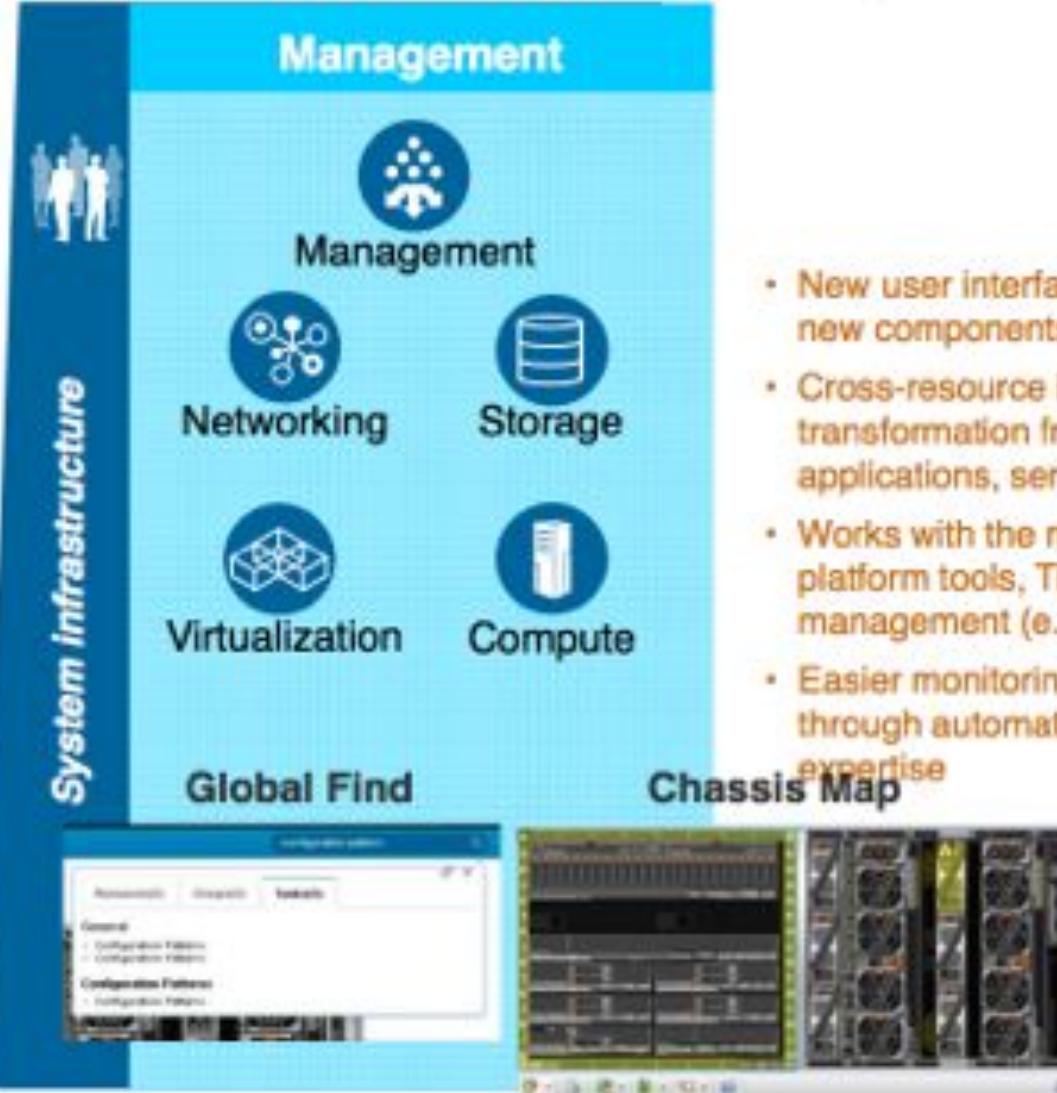

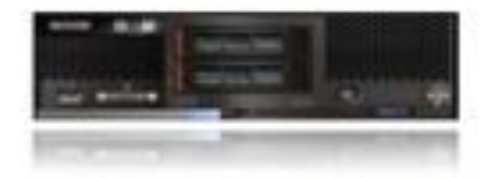

- · New user interface and configuration automation brings new components online faster
- · Cross-resource integration and automation enables transformation from managing resources to managing applications, services and workloads
- Works with the management you have other IBM platform tools, Tivoli and third party enterprise management (e.g., CA, BMC, HP, etc.)
- · Easier monitoring, alerts and problem management through automated resolution processes with integrated

#### **Remote Presence**

Mobile

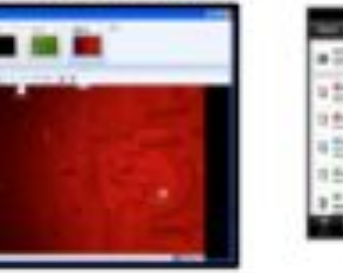

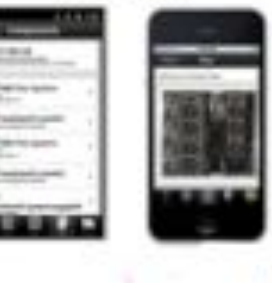

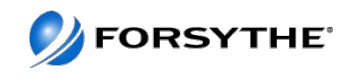

## **FSM Versions**

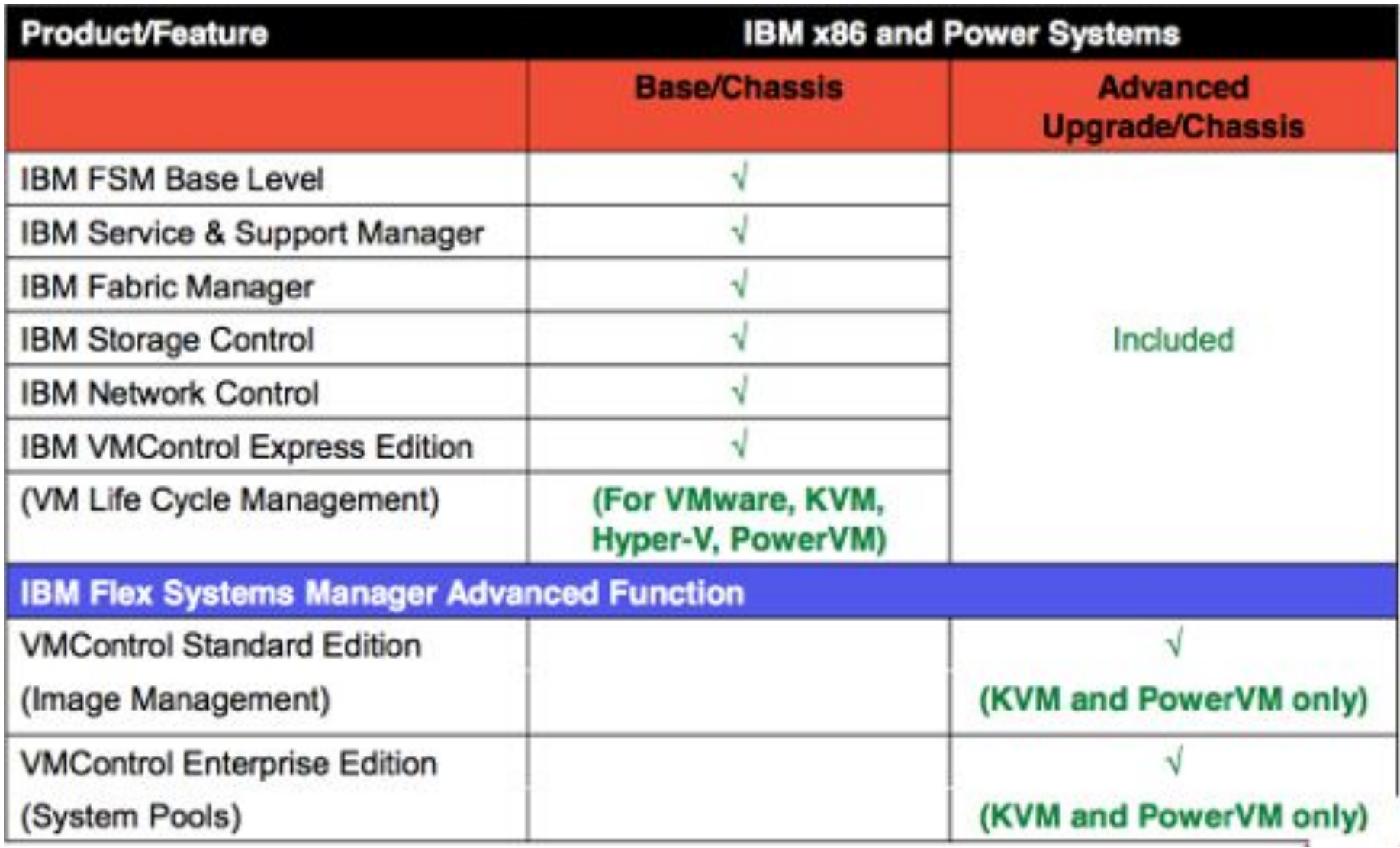

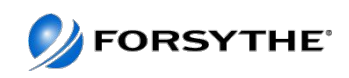

#### **FSM Hardware**

- Customized x86 compute node
- Locked down firmware, do NOT attempt to use x240 firmware stack.
- FSM has a special Everything-to Everything (ETE) adapter that allows it to communicate across the chassis internal network for chassis element discovery, configuration and monitoring.
- The FSM is delivered pre-٠ configured from the factory for optimal performance of FSM software stack
- \* One Intel Xeon Processor E5-2650 8C 2.0 GHz 20 MB Cache 1600 MHz 95 W
- \* 32 GB of memory with eight 4 GB (1x4 GB, 1Rx4, 1.35 V) PC3L-10600 CL9 ECC DDR3 1333 MHz LP **RDIMMs**
- Integrated LSI SAS2004 RAID controller ٠
- Two IBM 200 GB SATA 1.8" MLC SSD configured in a RAID 1
- One IBM 1 TB 7.2 K 6 Gbps NL SATA 2.5" SFF HS HDD
- Dual-port 10 Gb Ethernet Emulex BladeEngine 3 (BE3) network controller for data network connections
- Dual-port Broadcom 5718 network controller for internal chassis management network connections
- \* Integrated Management Module II (IMN

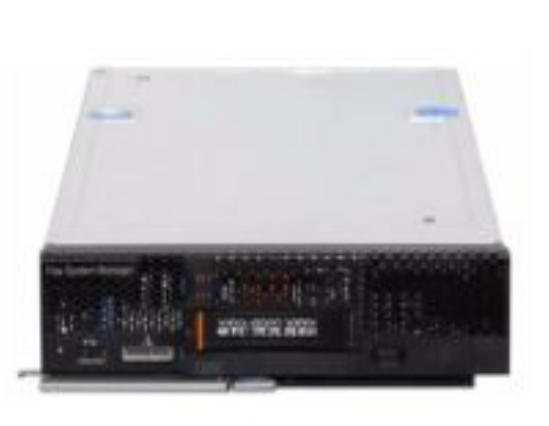

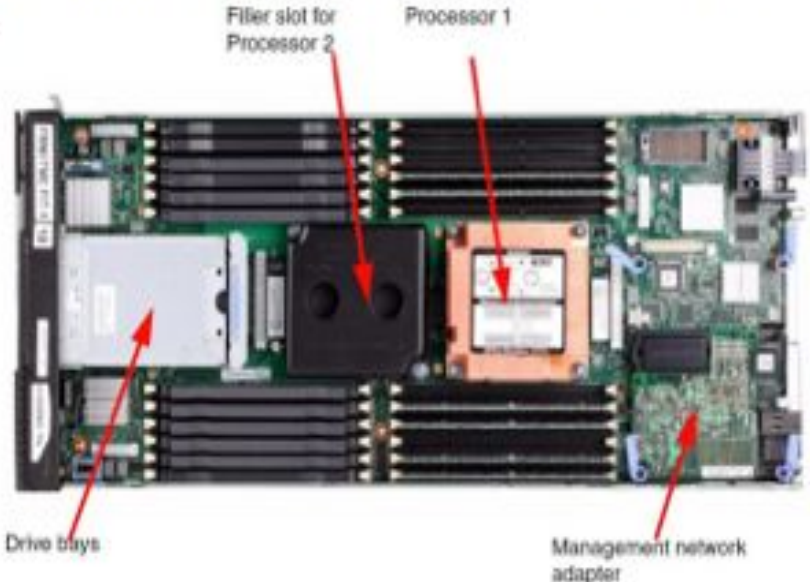

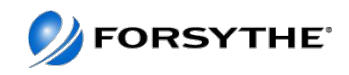

## **Power Compute Node Comparison**

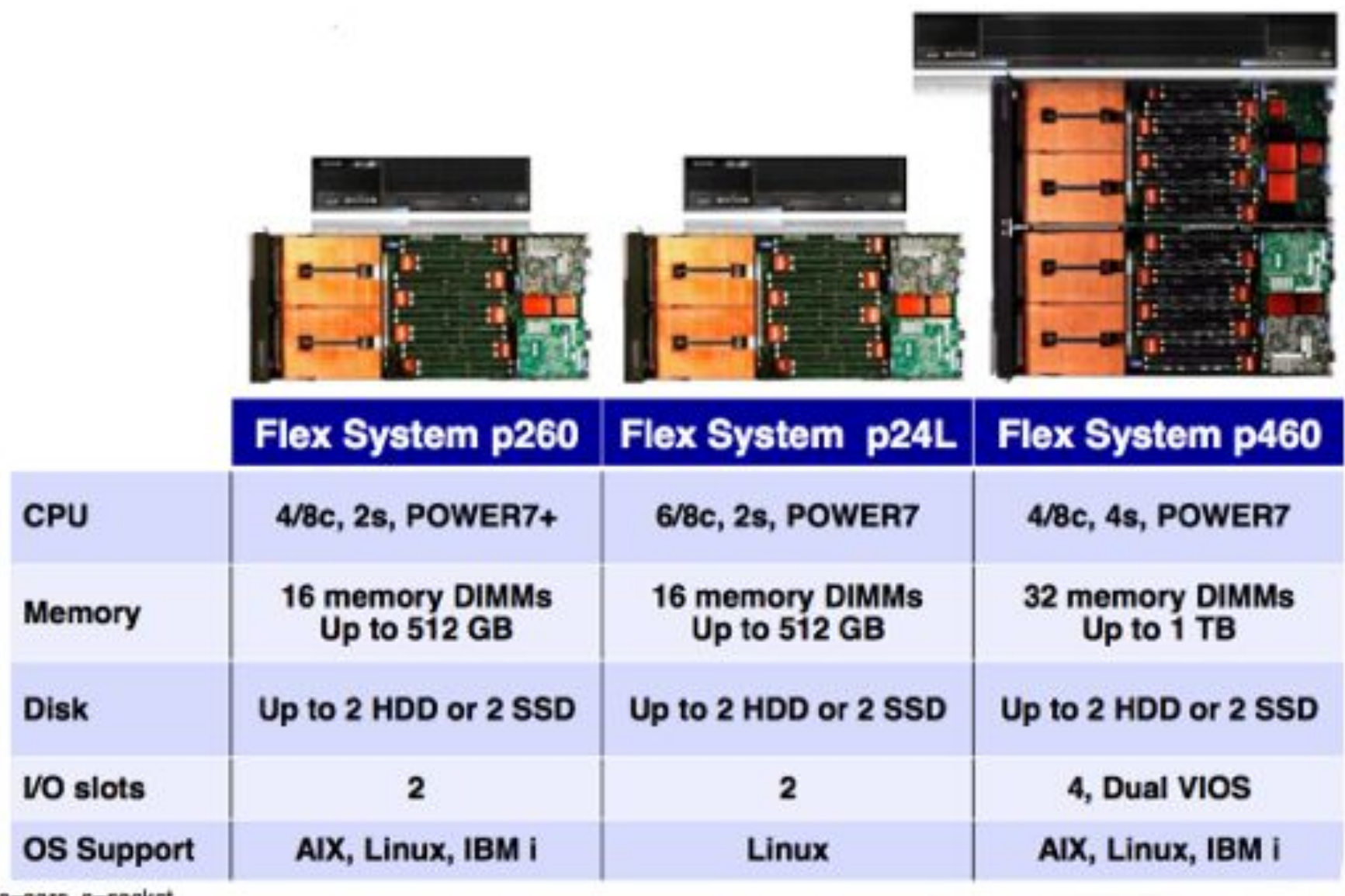

c=core, s=socket

**V**FORSY IHE

#### p260 - Power7+ Compute Node

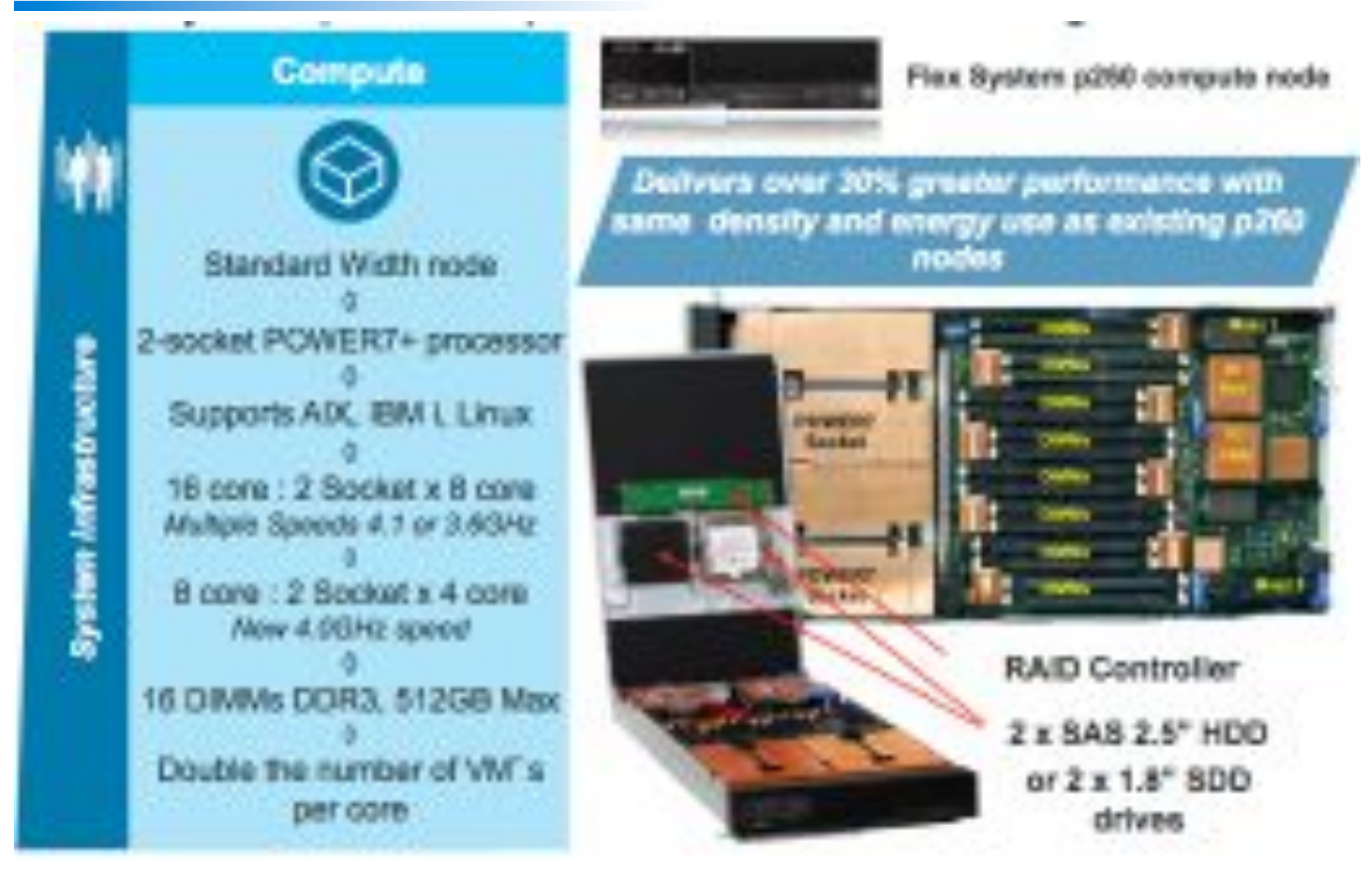

**SECONDED** 

## **p260 in Forsythe's configuration**

- 16 x 4.1 GHz cores Power 7+
- 512GB memory
	- Limited due to use of HDDs instead of SSDs
- 2 x 177GB SDDs
- En4054 4 port 10GB ethernet
- FC3172 2 port 8GB fibre adapter
- IBM i V7, AIX v7 Enterprise and PowerVM Enterprise
- Single VIOS

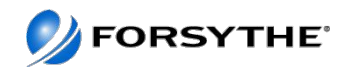

#### **p460 – Power7 Compute Node**

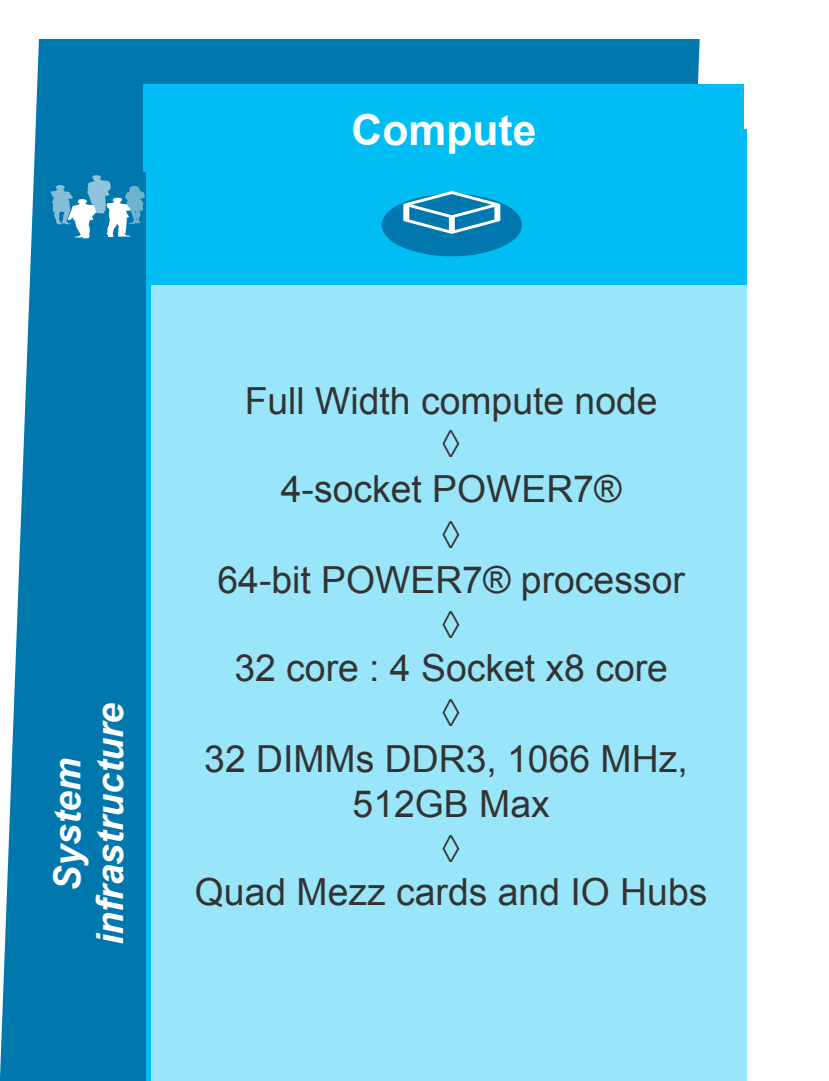

#### **IBM Flex System p460**

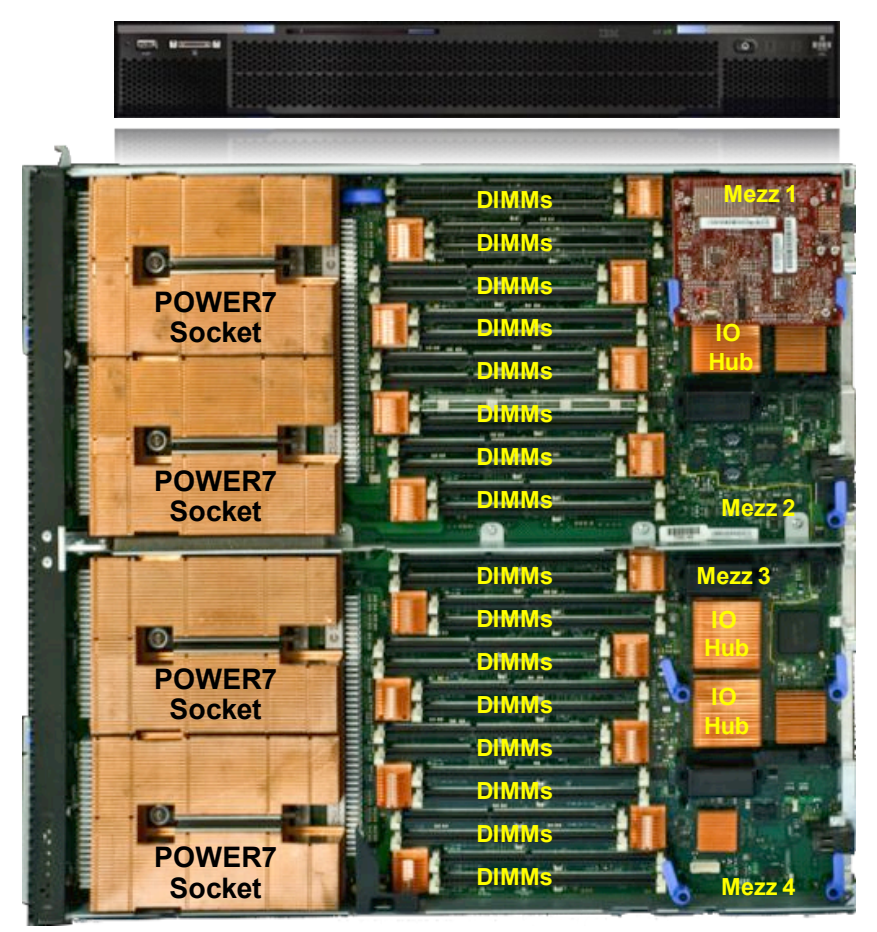

\*HDD or SSD – Mounted on cover (located over memory)

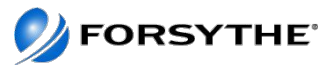

## **p460 in Forsythe's configuration**

- 32 x 3.55GHz cores Power7
- 512GB memory
- 2 x 177GB SDDs
- 2 x EN4054 4 port 10GB ethernet
	- Note this is very similar to the CN4054 on the next page but it operates as a straight 4-port 10Gbe ethernet adapter
- 2 x FC3172 2 port 8GB fibre adapter
- AIX v7 and PowerVM Enterprise
- Dual VIOS
	- Second VIOS boots from SAN

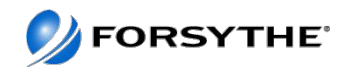

#### **POWER Compute Nodes**

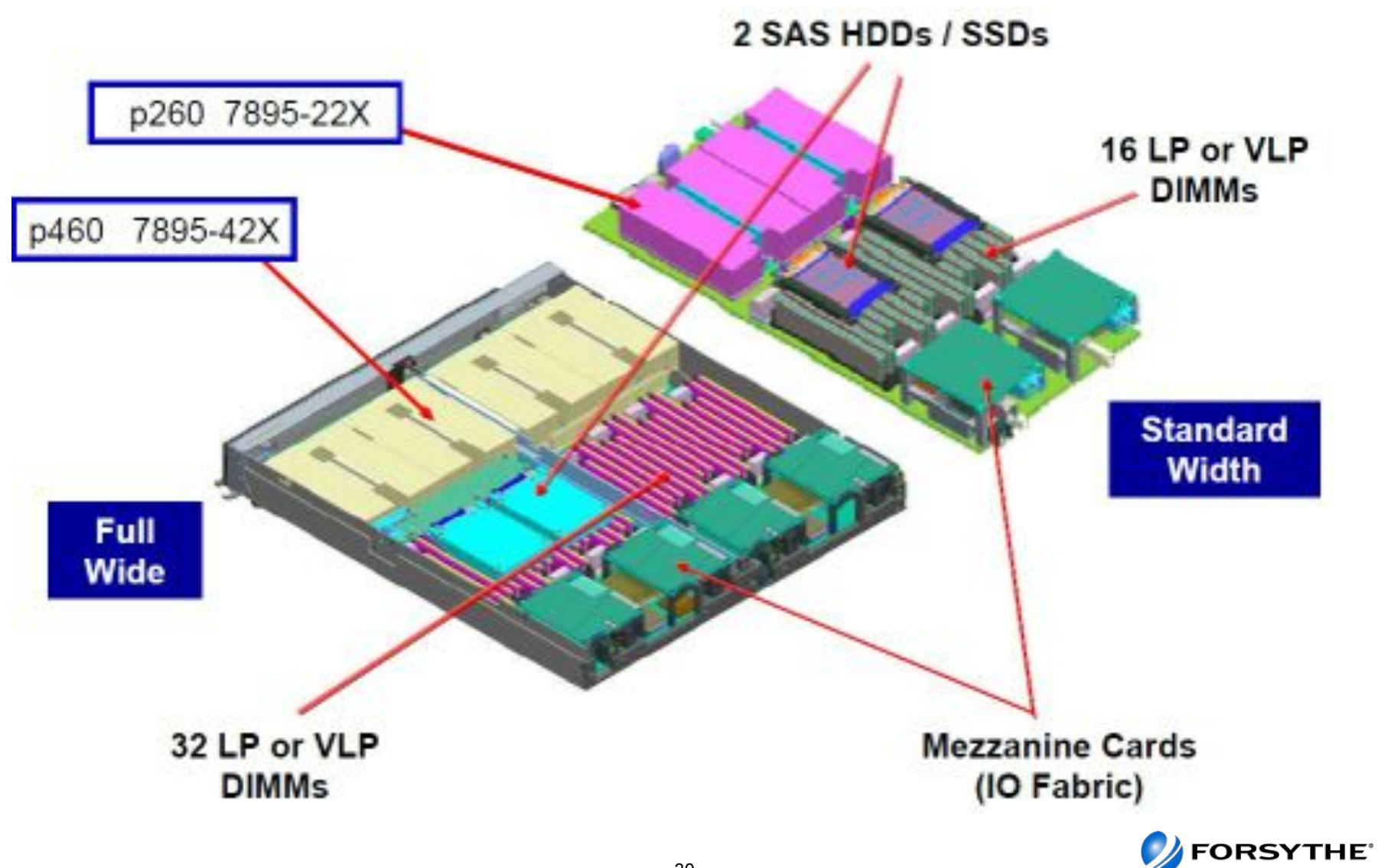

## x86 Compute Node Comparison

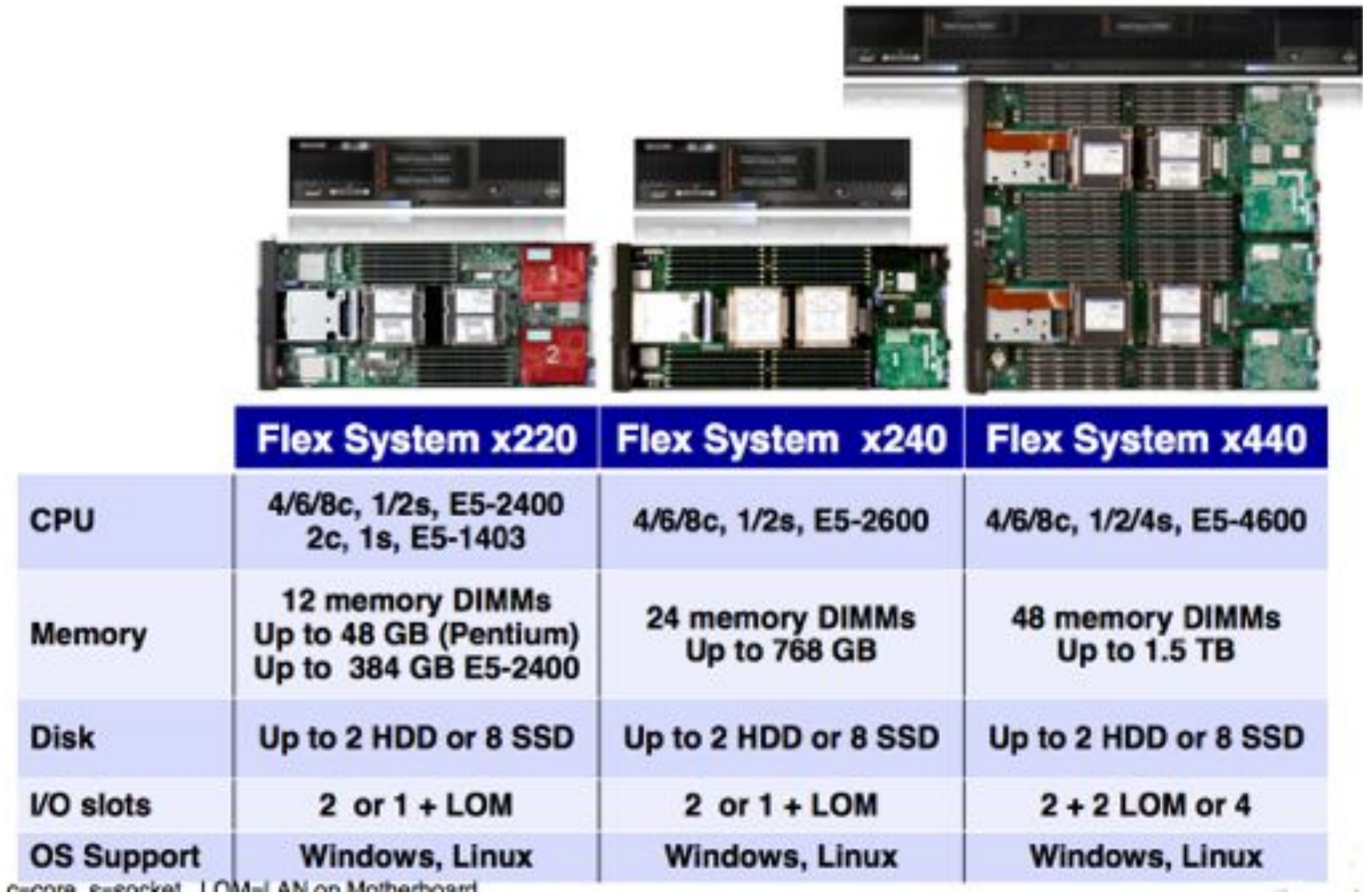

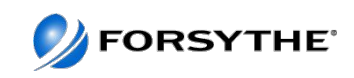

#### **x240 – EP Compute Node**

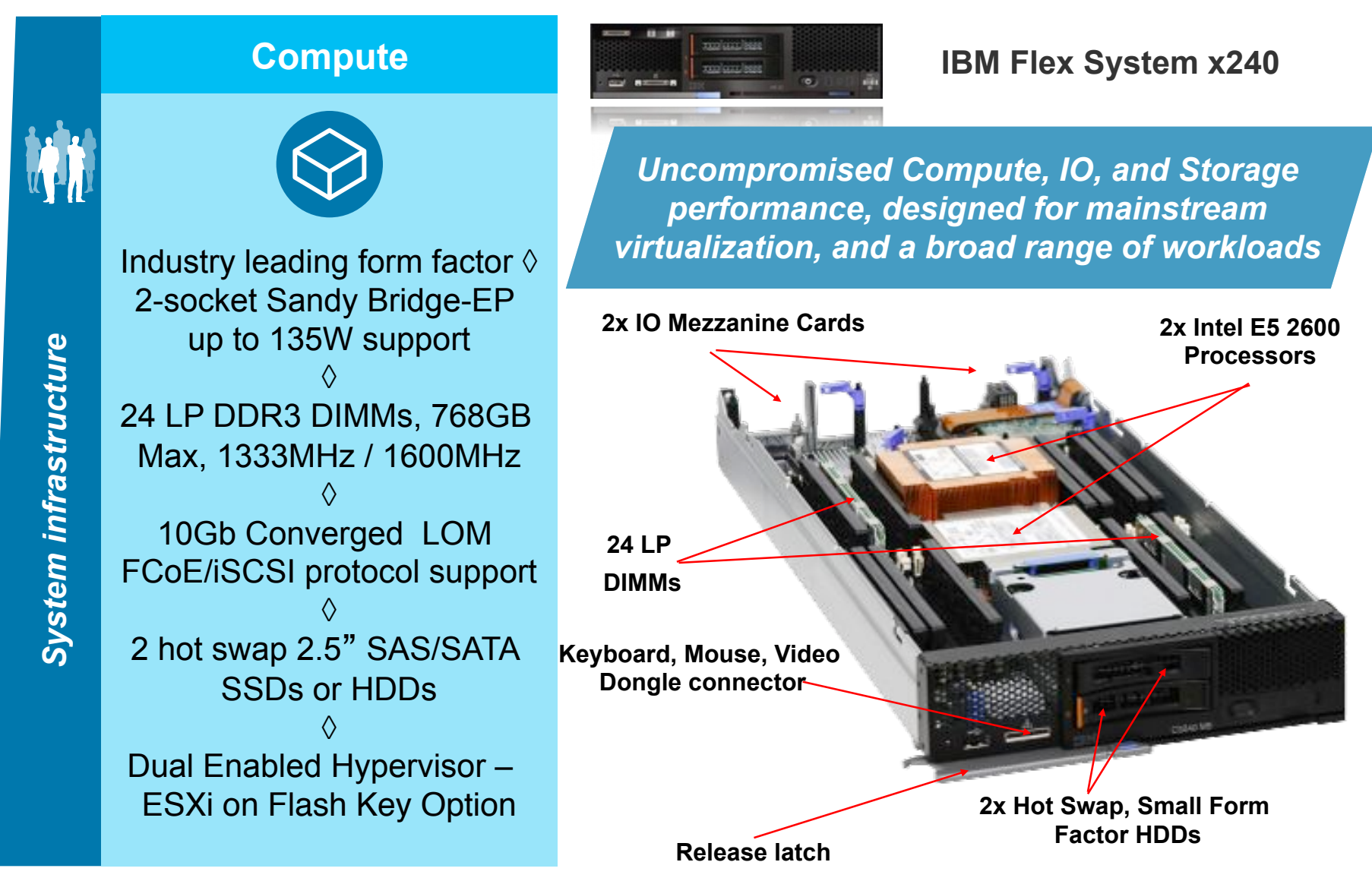

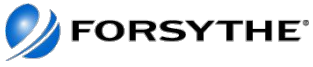

## **x240s in Forsythe's configuration**

- 16 x 2.9GHz cores
- 192GB memory
- 2 x 600GB HDDs
- Onboard LOM 10Gb
- FC3172 2 port 8GB fibre adapter
- VMWare ESXi 5.0 on USB Key

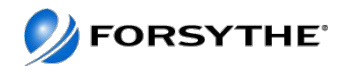

#### **Agenda**

- **Quick Introduction/Update to PureSystems**
- **Forsythe's Configuration**
- **How We Installed It**
- **What We Learned**
- **Feedback We Have Given IBM**

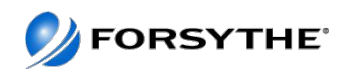

## **Planning - IP Planning**

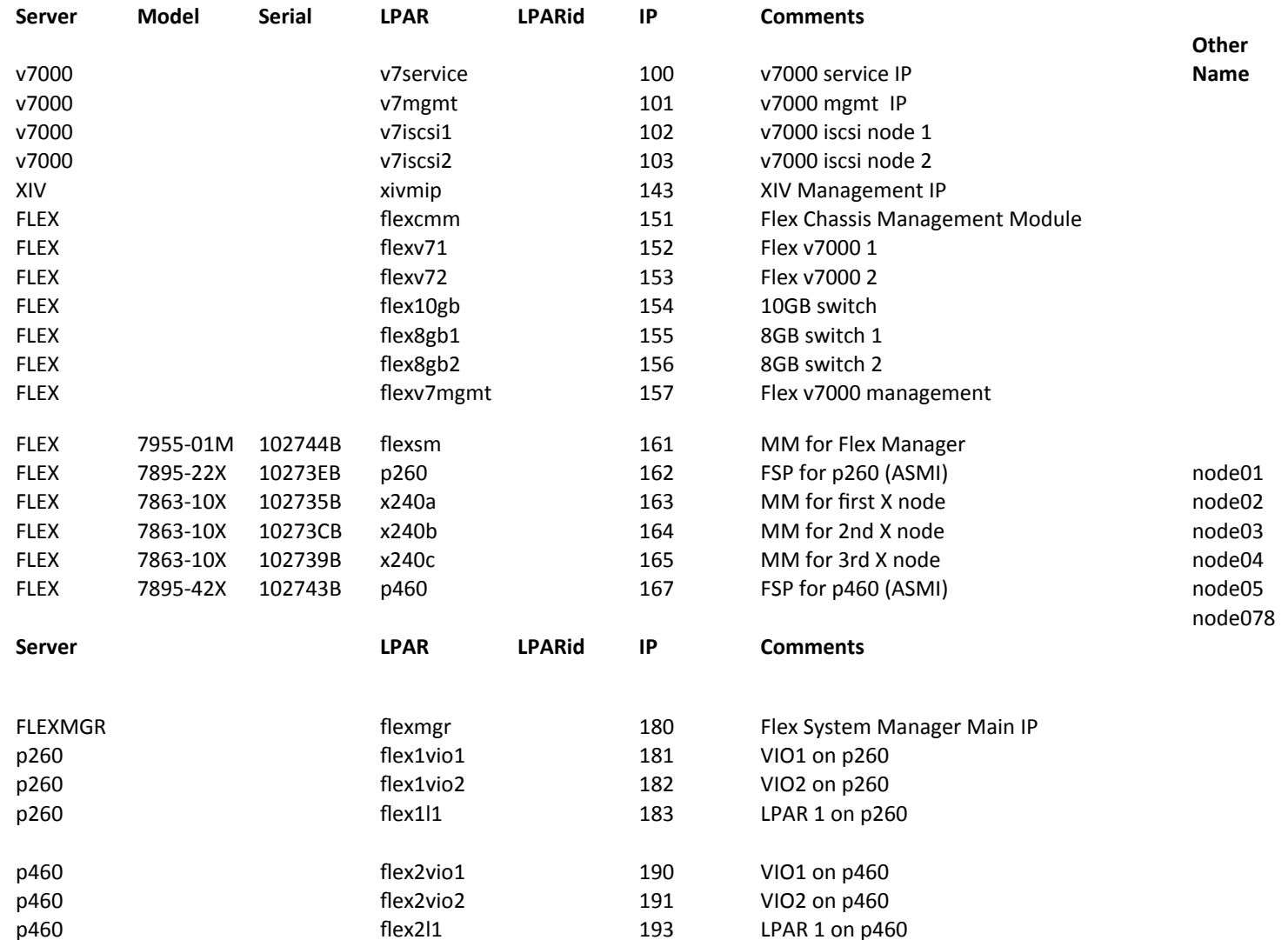

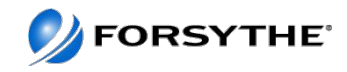

## **Planning – Passwords**

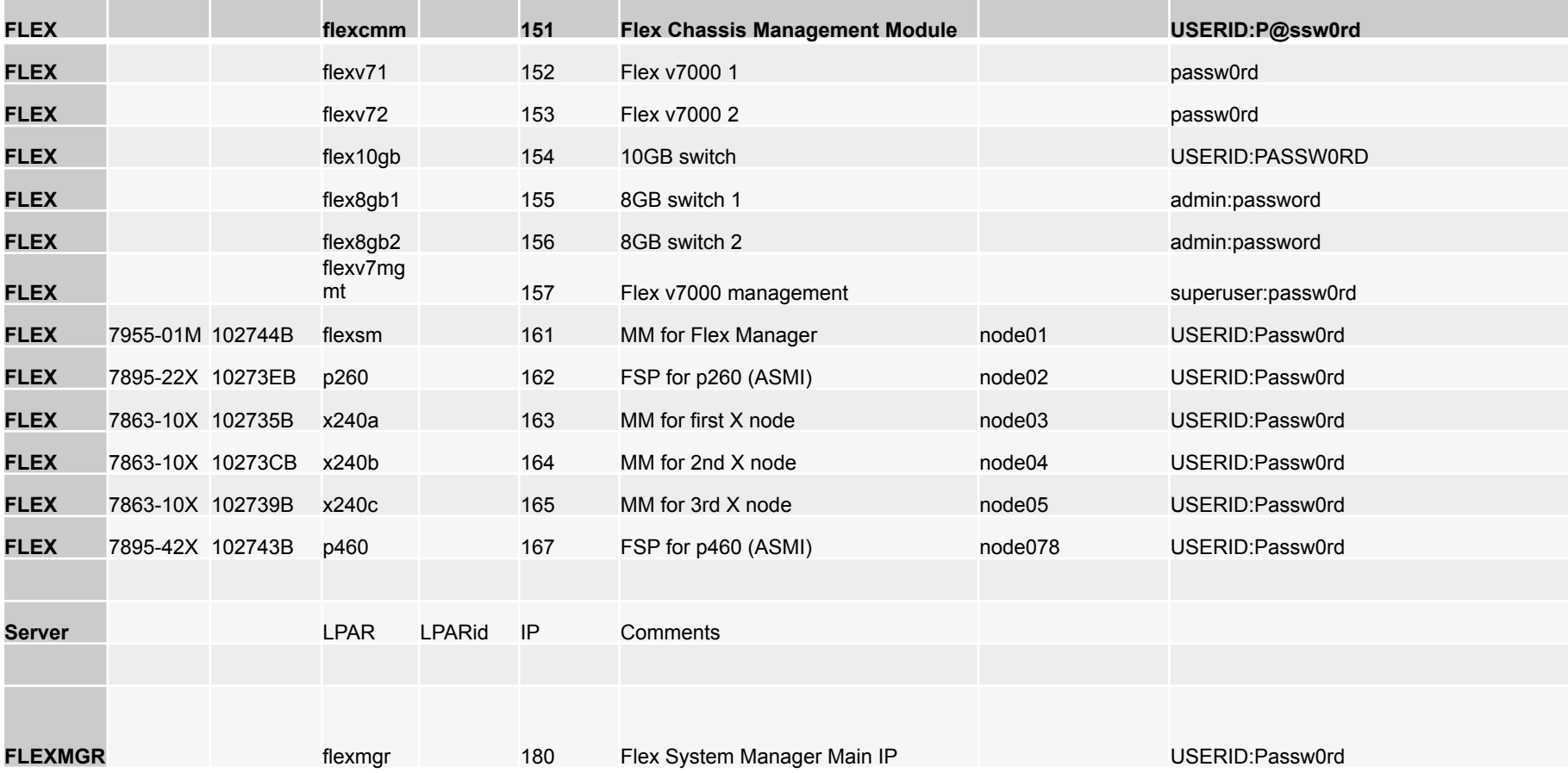

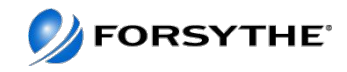

## **Initial Steps – Green Light Procedure**

• Read Installing and configuring IBM PureFlex System document found at:

http://publib.boulder.ibm.com/infocenter/flexsys/information/topic/com.ibm.acc.pureflex.doc/p7eel\_ex\_pdf.pdf

- **Important to note DO NOT press the power button on the IBM Flex System Manager (FSM)** 
	- The above line is critical this is what causes most problems
- Remove all shipping braces.
- Cable Network for CMMs, V7000, FSM and BNT Switch.
- Put IPs on CMMs, V7000, and FSM for system management.
	- RJ45 SFP needs to be installed in I/O module 1, port 6.
	- Set service IPs for the V7000 from a single node. Once complete, verify both IP addresses for the V7000 and step through the V7000 setup guide and assign cluster IP address.
- Access CMM and verify all HW components are operational and error free.

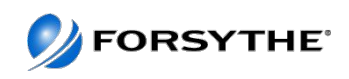

## **Start HERE!!**

If you have one chassis, install the IBM BNT® SFP (RJ45) transceiver in I/O module slot 1, port 6. Connect your laptop to the transceiver on I/O module slot 1, port 6 on the switch chassis and open a browser window.

Ensure that your device is set to IP address 192.168.93.5, subnet mask 255.255.255.0, and gateway 192.168.93.217.

In the address field, type https://192.168.93.100

If you have additional chassis, type https://192.168.93.102 for the second chassis and https:// 192.168.93.104 for the third chassis.

Accept any security exceptions to continue.

In the IBM Chassis Management Module sign-in window, type the user name and password. The user name is USERID and the password is PASSW0RD.

. Click Log In. Create a new password. The new password is Passw0rd.

Cancel out of the Initial Setup Wizard.

Click System Status.

Hover over each component to ensure that it is functioning properly.

Click the Events tab and ensure that there are no errors.

13. Repeat steps 5 on page 14 through 12 for each additional chassis using the following IP addresses:

https://192.168.93.102

https://192.168.93.104

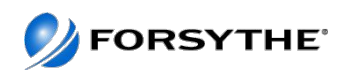

# **Connecting Laptop**

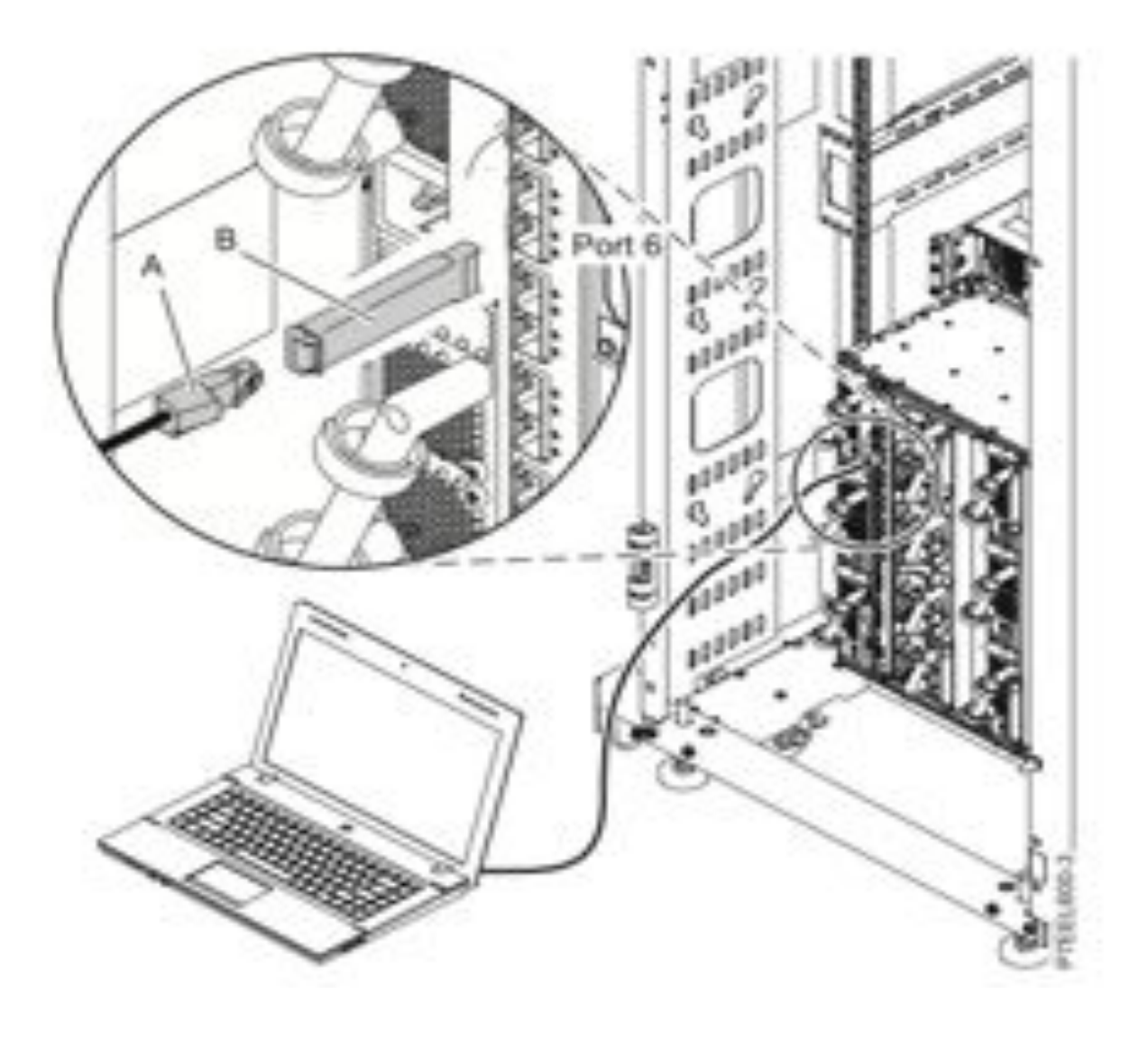

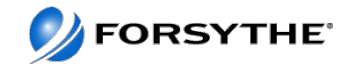

## **Storage Configuration**

Verify that your IBM Storwize V7000 storage is functioning. Open a different browser window, and type 192.168.93.213/service. Accept any security exceptions to continue. **Note:** Your IBM Storwize V7000 storage is preconfigured.

In the IBM Storwize V7000 Service Assistant Tool, type passw0rd for the password.

Ensure that there are no errors reported in the **Error** field. **Note:** If you identify a component that is in the **Error** state, contact your service provider.

If you have a second IBM Storwize V7000, type 192.168.93.217/service in a different browser window. Complete steps 15 on page 16 and 16 for this second IBM Storwize V7000.

**Note:** When you are in the Service Assistant Tool of the V7000 you can assign new service IPs that will reside on your network. Once you have done this, revisit each service IP. The one that is the configuration node will take you through the configuration wizard for the V7000. This will not destroy any pre-configuration done by IBM.

You may now disconnect the device from I/O module slot 1, port 6 on the switch chassis.

#### **Additional Note: Not all storage is configured by default**

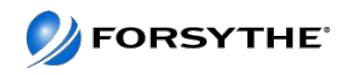

## **Additional Setup Steps on the CMM**

Assign IP addresses to the IMM and ASMI interfaces of the FSM and Compute nodes through the CMM. User authentication will flow from the IMM and ASMI interfaces of the FSM and compute nodes through the CMM

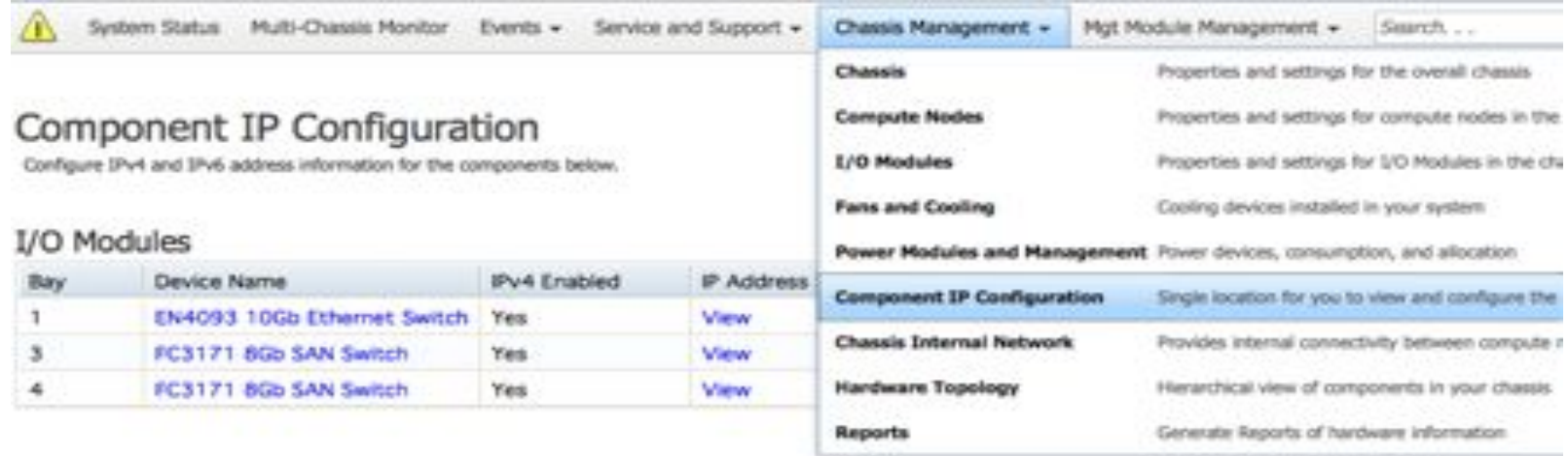

#### Compute Nodes

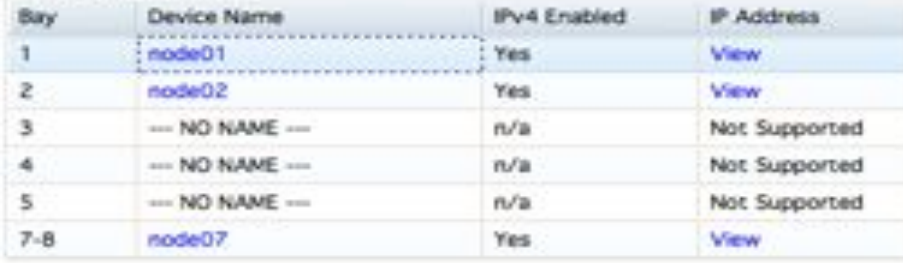

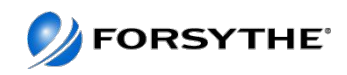

## **Post Green Light**

- Servers are available for configuration as you would any other server
- Can setup VMControl resource pools
- Integrate with SmartCloud Entry

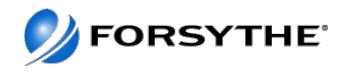

#### Disable SOL on POWER Node so can ssh to FSM and use vtmenu to open a console

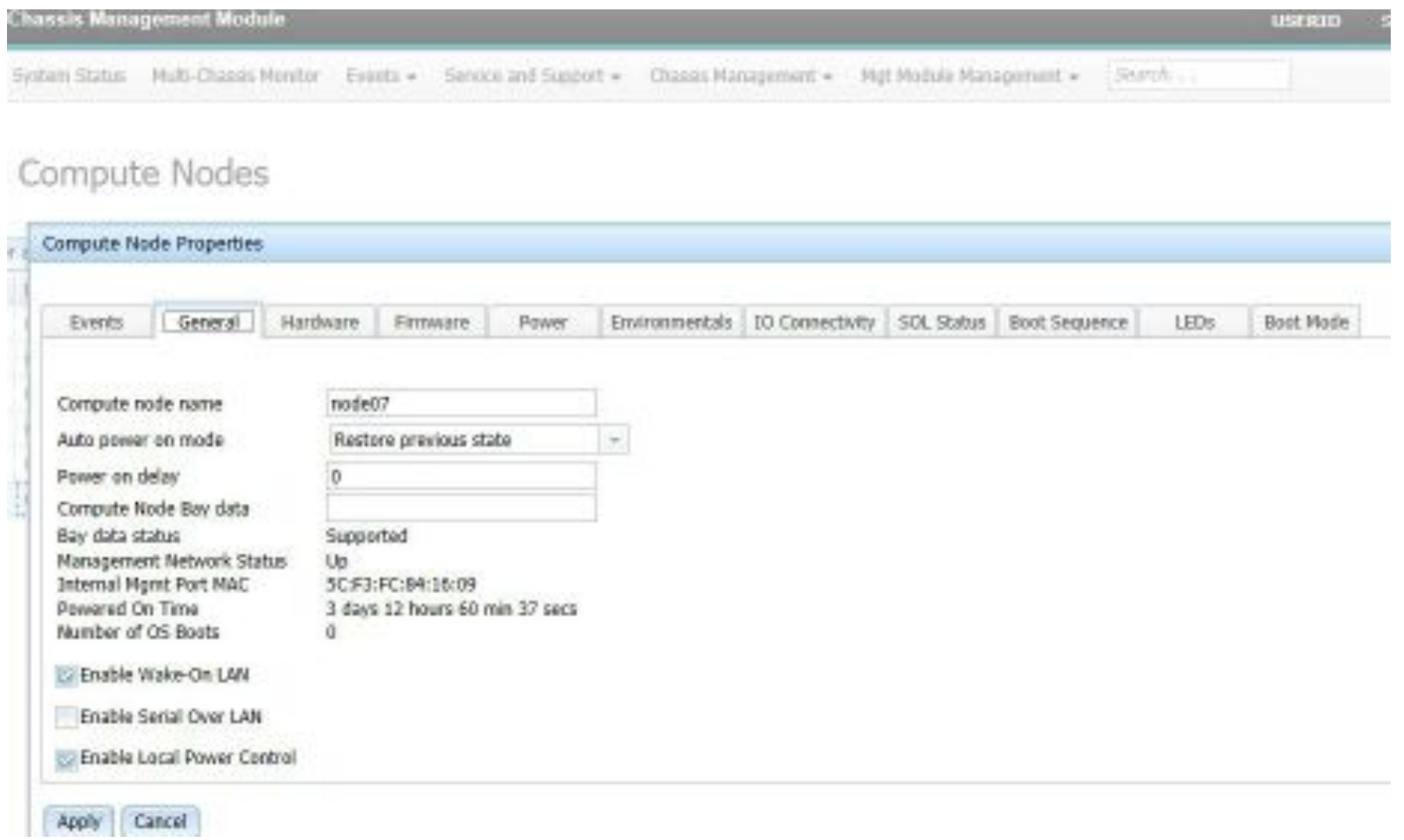

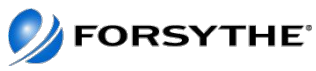

## **Using vtmenu**

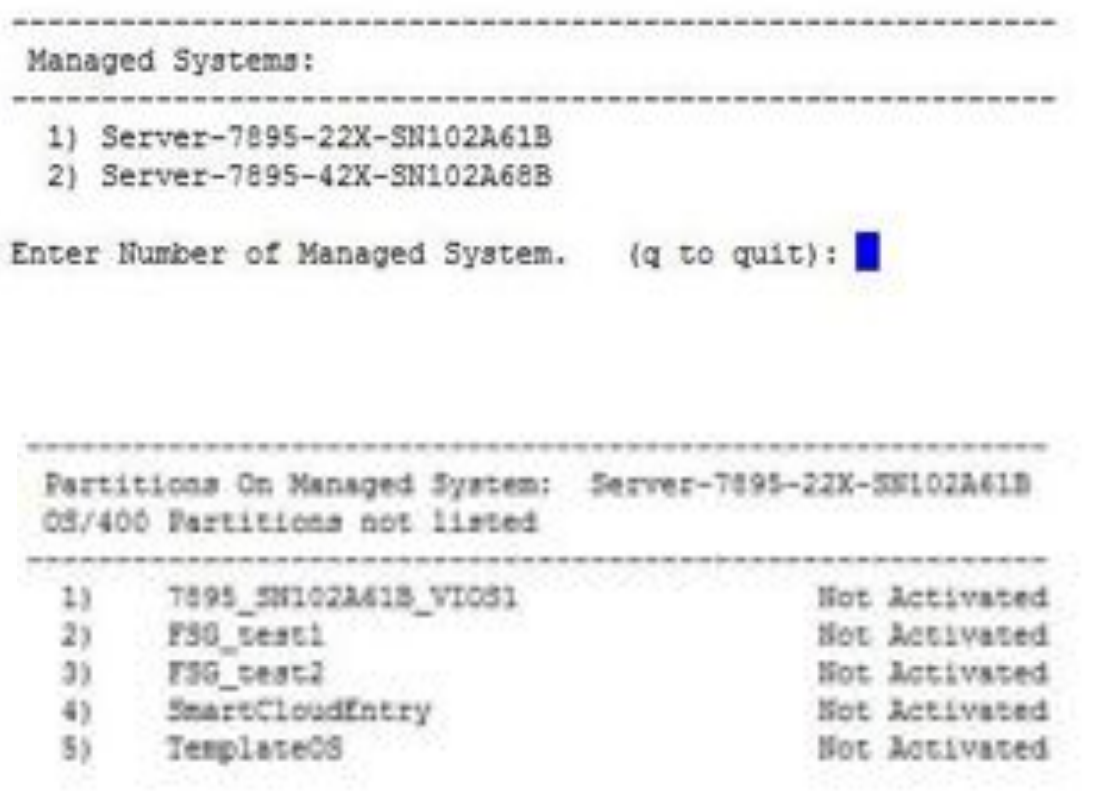

Enter Number of Running Partition (q to quit):

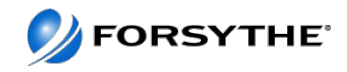

#### **Discovery**

To get discovery to work nicely

• I created a userid that I called flexaix on the two VIOs – it is in the system group

 When I did the request access for discovery I used that id I then did a discover by individual IP and had no problems I went to collect inventory and told it to do so I exported the inventory report to html and csv

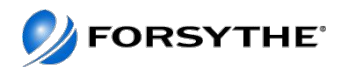

## **Integration of VMControl and NIM**

http://publib.boulder.ibm.com/infocenter/flexsys/information/topic/com.ibm.acc.commontasks.doc/ managing\_images\_using\_vmcontrol\_and\_nim\_v1.1.pdf

Ensure dsm.core, openssh and openssl are installed on NIM server

Stop cas agent, fix cas src.sh and then restart it

On the flexmgr discover the NIM server, request access and then inventory it Select vmcontrol from home page<br>• On the Summary page, click Install Agents.

- 
- On the Welcome page of the Agent Installation wizard, click Next.
- On the Agents page, click Common Agent Subagent Packages.
- From the Common Agent Subagent Packages view, select the subagent that you want to install (it has nim in the name).
- Click on add and then next and then select bpicnim and click on add and then on next
- Follow the instructions in the installation wizard to install the subagent for your virtualization environment.
- After checking summary page click on run now

When it is complete set up the NIM properties file and stop and start the common agent

- cd /opt/ibm/director/agent/runtime/agent/subagents/conf/
- cp VMControl-NIM.properties /opt/ibm/director/agent/conf/overrides
- cd /opt/ibm/director/agent/conf/overrides
- vi VMControl-NIM.properties
- Change the imagestore from /export/nim to /nim
- # The default directory value for VMControl imageStore is /export/nim
- com.ibm.director.im.rf.nim.master.imageStore=/nim
- #com.ibm.director.im.rf.nim.master.disableCompression=false
- com.ibm.director.im.rf.nim.master.disableCompression=true
- /opt/ibm/director/agent/runtime/agent/bin/endpoint.sh stop and then start

Now go to VMControl Basics page and discover virtual appliances to discover your repositories, etc

• I selected my NIM server by IP

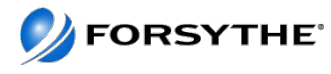

## **VMControl with SCS repository**

• http://pic.dhe.ibm.com/infocenter/director/pubs/index.jsp?topic= %2Fcom.ibm.director.vim.helps.doc %2Ffsd0\_vim\_c\_learnmore\_repositories.html

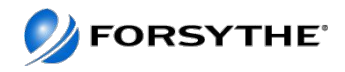

#### **Agenda**

- **Quick Introduction/Update to PureSystems**
- **Forsythe's Configuration**
- **How We Installed It**
- **What We Learned**
- **Feedback We Have Given IBM**

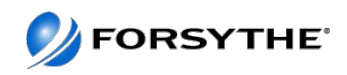

### **Up and running in 3 hours!!**

- 1. Solid TDA
- 2. Planning IPs, power etc
- 3. Review all preinstall materials
	- 1. As in READMEs!!!

Within 3 hours we were ready to start deploying LPARs via NIM (not VMControl yet) to the nodes

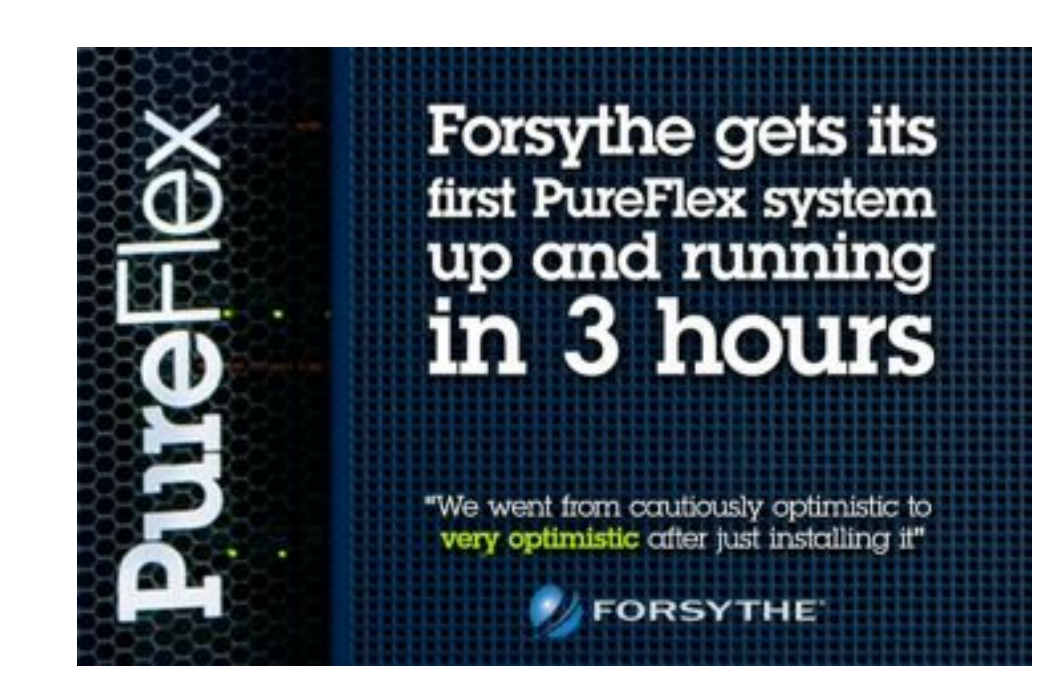

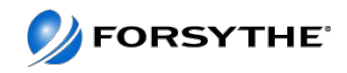

#### **What worked well**

- Reading the documentation!!
- If FSM is chosen for authentication, IDs flow to all components
- CMM and FSM Setup Wizards
- Global find and Chassis map
- System Discovery and Inventory
- FSM Explorer
- Problem alerting

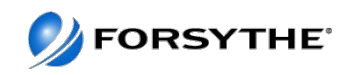

#### **What didn't work so well**

- Smooth integration throughout interfaces
	- More wizards, minimize clicks
- Job error notification
	- Error messages very esoteric
- Resolving Problems Resolving HW problems did not notify the CMM
- Automated server creation only works with vSCSI
- Some issues with load times and FSM locking up
- Smooth updating procedure
- Ease of integration
	- No single sign on
	- Controlling all components from FSM

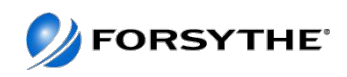

## • Good

- Converged Hardware Platform
- Speeds and Feeds
- P260 coming out with ability to run dual VIOs with converged adapter
- Needs work
	- Complete integration
	- User interface
	- Would like rack map as well as chassis map

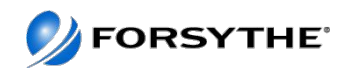

- Flexmgr need to edit profile after creating LPAR as it does VPs but entitlement may be wrong
- Each power node comes with a VIO and there is a media repository for your FBO (file backed optical) already populated
- Lots of tabs with esoteric names makes navigation challenging
- Error messages can be esoteric
- Need big screen or you scroll a lot
- Terminology different to HMC
	- i.e. LPAR is now virtual server

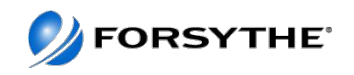

## **Useful Tool – HMC Scanner – Sample Output**

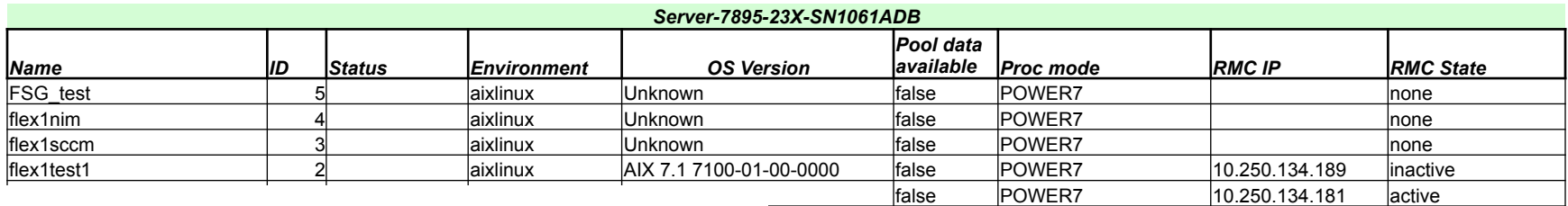

ibmitration of the state of the state of the state of the state of the state of the state of the state  $\sim$  none

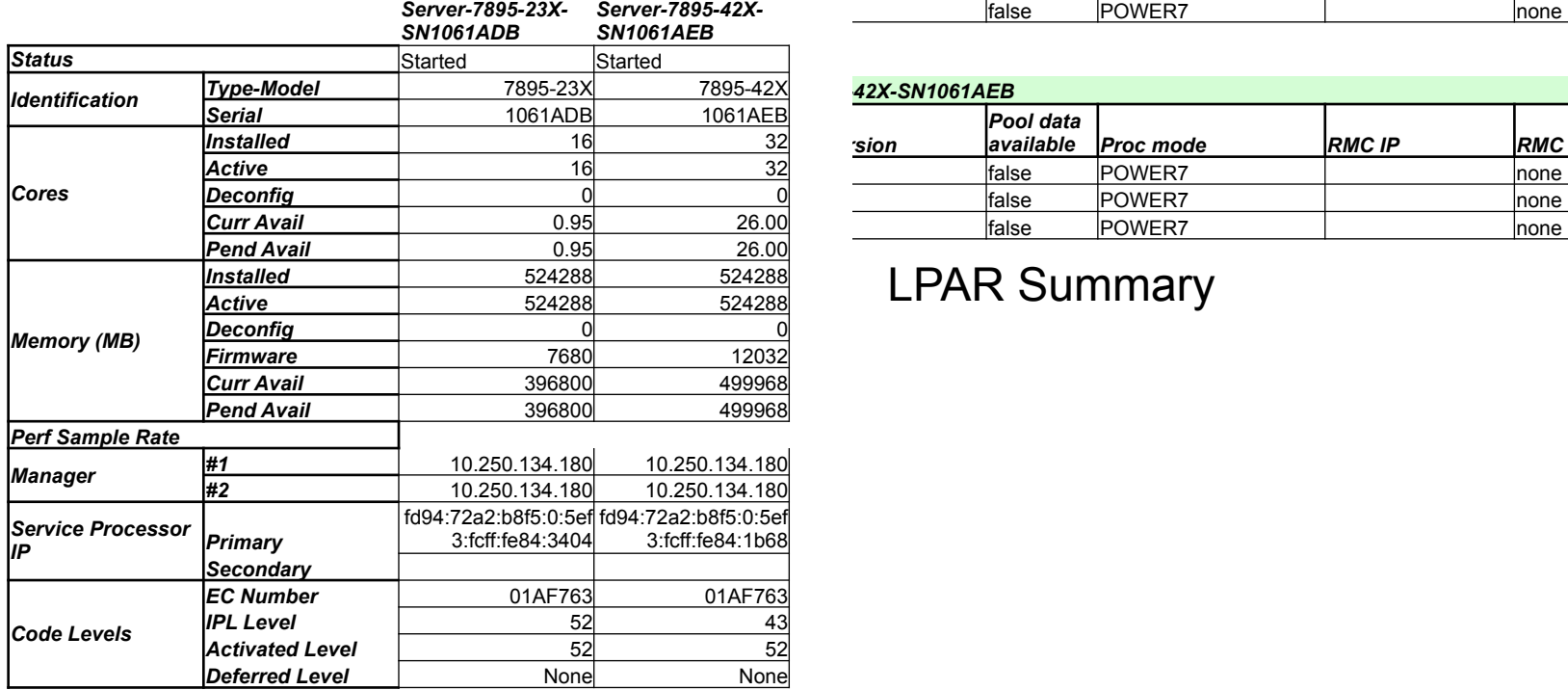

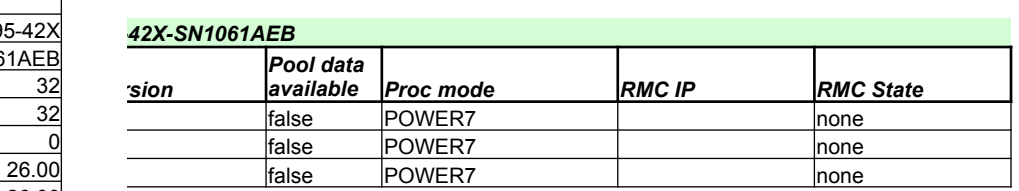

#### LPAR Summary

#### System Summary

Latest HMC Scanner is available at http://tinyurl.com/HMCscanner

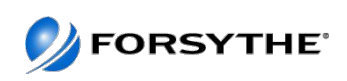

## **HMC Scanner – Sample Output**

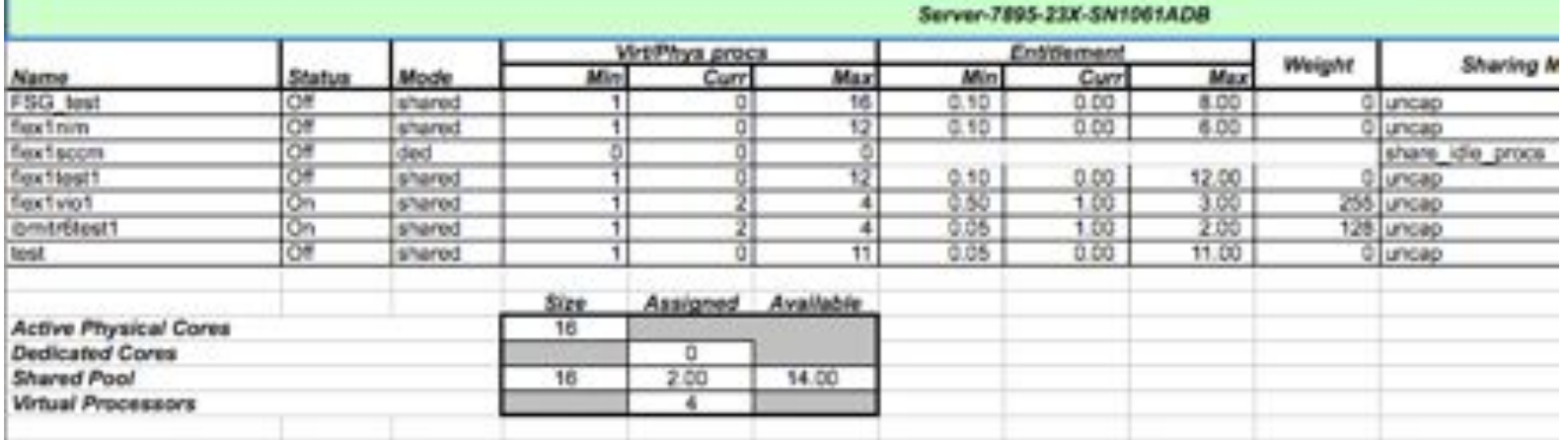

LPAR CPU

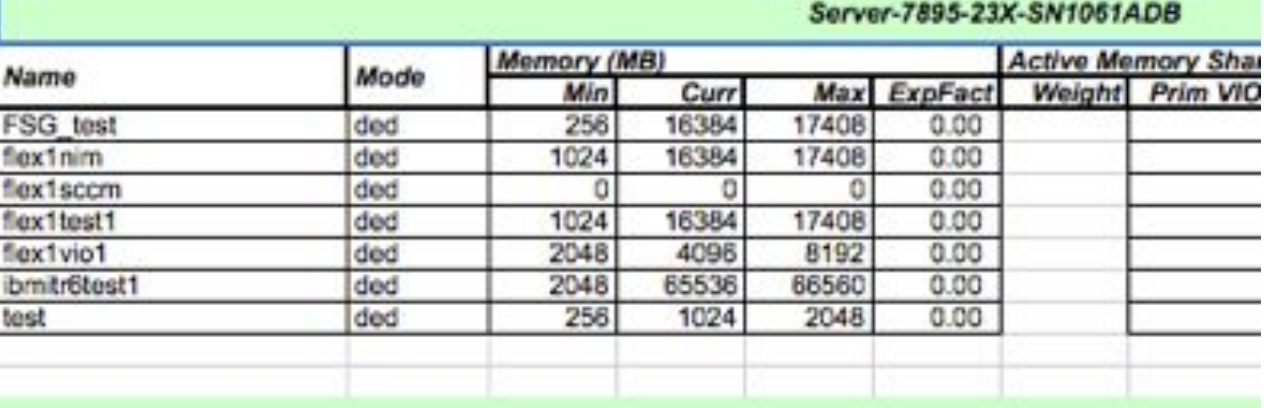

LPAR Memory

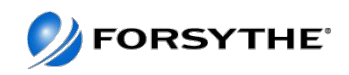

#### **Agenda**

- **Quick Introduction/Update to PureSystems**
- **Forsythe's Configuration**
- **How We Installed It**
- **What We Learned**
- **Feedback We Have Given IBM**

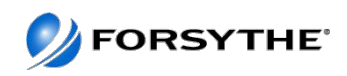

## **Feedback given to IBM**

- Single signon enhancements FSM is used for ID propagation and authentication; however, it does not automatically pass credentials
- Screen coherency Flow and look of screens should not be fragmented. FSM Explorer is a step in right direction.
- Fuller integration Ability to configure/control I/O switches and storage without exiting FSM
- Timelier updates/patches

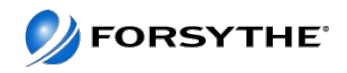

## **References**

- Quick Start Guides
	- http://publib.boulder.ibm.com/infocenter/flexsys/information/index.jsp?topic=%2Fcom.ibm.acc.commontasks.doc %2Fcommontasks\_intro.html
- Redpiece 4834 Network configuration
	- http://www.redbooks.ibm.com/Redbooks.nsf/RedbookAbstracts/redp4834.html?Open
- Configure NIM/Vmcontrol
	- http://publib.boulder.ibm.com/infocenter/flexsys/information/index.jsp?topic=%2Fcom.ibm.director.vim.helps.doc %2Ffsd0\_vim\_c\_learnmore\_repositories\_vios\_aix\_and\_lop.html
- Managing storage, specifically Storage System Pools:
	- http://publib.boulder.ibm.com/infocenter/flexsys/information/topic/com.ibm.acc.8731.doc/ managing\_storage\_resources.html
- **Pureflex Interoperability Guide** 
	- https://www-947.ibm.com/support/entry/myportal/docdisplay?lndocid=FLEX-INTEROP
- Managing Server System Pools
	- http://publib.boulder.ibm.com/infocenter/flexsys/information/topic/com.ibm.director.vim.helps.doc/ fsd0\_vim\_t\_managing\_pools.html
- Redbooks
	- http://www.redbooks.ibm.com/portals/puresystems
- VMControl Troubleshooting
	- http://publib.boulder.ibm.com/infocenter/flexsys/information/topic/com.ibm.director.vim.helps.doc/ fsd0\_vim\_t\_troubleshooting\_support.html
- Other
	- http://www.ibmsystemsmag.com/ibmi/trends/whatsnew/pureflex\_primer/
	- http://www.ibmsystemsmag.com/aix/trends/whatsnew/puresystems\_p260\_overview/
	- http://www.circle4.com/convergence/

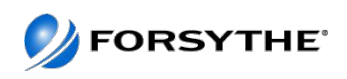

## **Questions?**

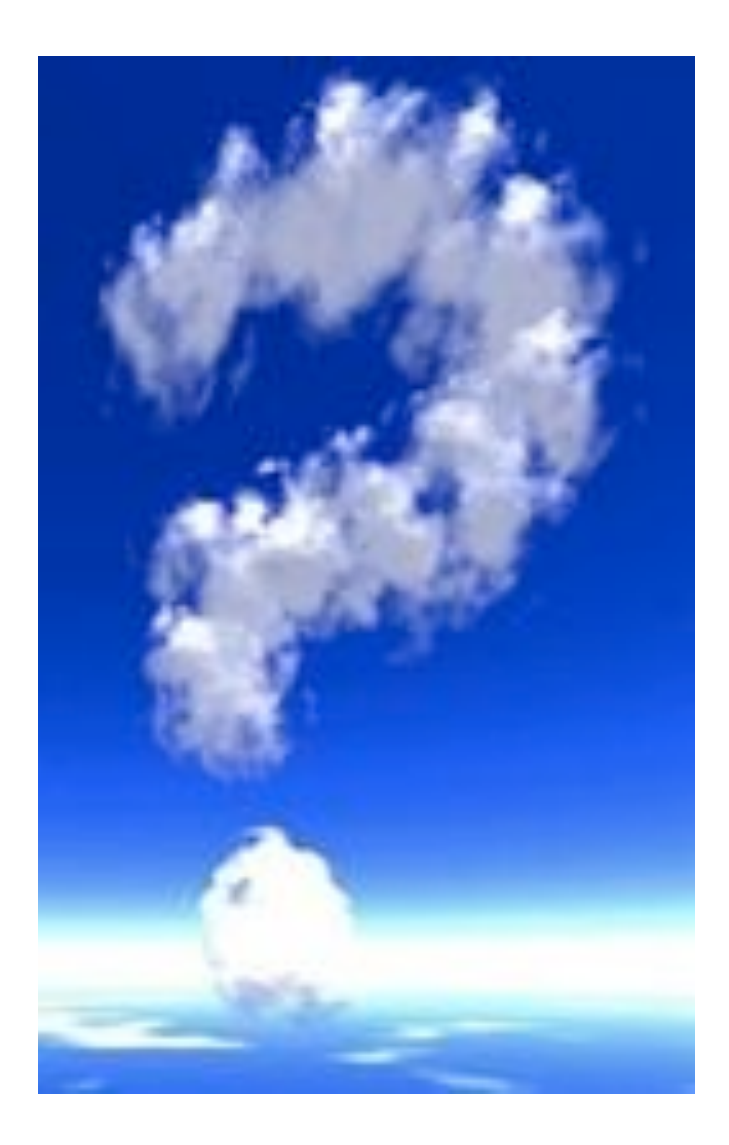

Contact Information:

Andrew Goade agoade@forsythe.com 847-415-3301

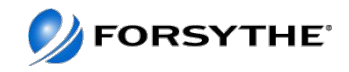

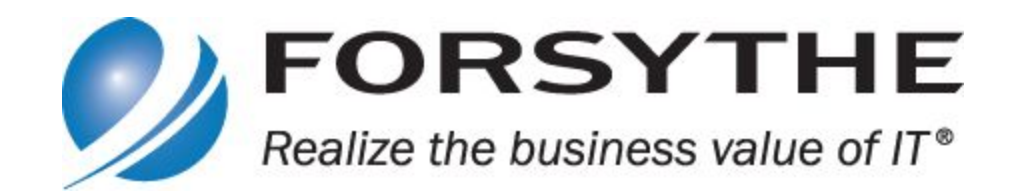

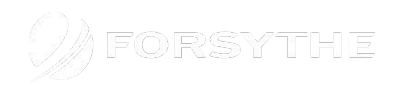